#### WYDANIE Ш

Helion<sup>1</sup>

# Android<sup>®</sup>6 dla programistów Techniki tworzenia aplikacji

PAUL DEITEL . HARVEY DEITEL ALEXANDER WALD

Tytuł oryginalny: Android 6 for Programmers: An App-Driven Approach (3rd Edition)

Tłumaczenie: Konrad Matuk

ISBN: 978-83-283-2578-4

Authorized translation from the English language edition, entitled: ANDROID 6 FOR PROGRAMMERS: AN APP-DRIVEN APPROACH, Third Edition; ISBN 0134289366; by Paul Deitel; and Harvey Deitel; and Alexander Wald; published by Pearson Education, Inc, publishing as Prentice Hall. Copyright © 2016 Pearson Education, Inc.

All rights reserved. No part of this book may be reproduced or transmitted in any form or by any means, electronic or mechanical, including photocopying, recording or by any information storage retrieval system, without permission from Pearson Education, Inc.

Polish language edition published by HELION SA. Copyright © 2016.

DEITEL, the double-thumbs-up bug and DIVE-INTO are registered trademarks of Deitel & Associates, Inc. Java is a registered trademark of Oracle and/or its affiliates. Other names may be trademarks of their respective owners. Google, Android, Google Play, Google Maps, Google Wallet, Nexus, YouTube, AdSense and AdMob are trademarks of Google, Inc.

Microsoft and/or its respective suppliers make no representations about the suitability of the information contained in the documents and related graphics published as part of the services for any purpose. All such documents and related graphics are provided "as is" without warranty of any kind. Microsoft and/or its respective suppliers hereby disclaim all warranties and conditions with regard to this information, including all warranties and conditions of merchantability, whether express, implied or statutory, fitness for a particular purpose, title and non-infringement. In no event shall Microsoft and/or its respective suppliers be liable for any special, indirect or consequential damages or any damages whatsoever resulting from loss of use, data or profits, whether in an action of contract, negligence or other tortious action, arising out of or in connection with the use or performance of information available from the services.

The documents and related graphics contained herein could include technical inaccuracies or typographical errors. Changes are periodically added to the information herein. Microsoft and/or its respective suppliers may make improvements and/or changes in the product(s) and/or the program(s) described herein at any time. Partial screenshots may be viewed in full within the software version specified.

Microsoft® and Windows® are registered trademarks of the Microsoft Corporation in the U.S.A. and other countries. Screenshots and icons reprinted with permission from the Microsoft Corporation. This book is not sponsored or endorsed by or affiliated with the Microsoft Corporation.

Throughout this book, trademarks are used. Rather than put a trademark symbol in every occurrence of a trademarked name, we state that we are using the names in an editorial fashion only and to the benefit of the trademark owner, with no intention of infringement of the trademark.

Wszelkie prawa zastrzeżone. Nieautoryzowane rozpowszechnianie całości lub fragmentu niniejszej publikacji w jakiejkolwiek postaci jest zabronione. Wykonywanie kopii metodą kserograficzną, fotograficzną, a także kopiowanie książki na nośniku filmowym, magnetycznym lub innym powoduje naruszenie praw autorskich niniejszej publikacji.

Wszystkie znaki występujące w tekście są zastrzeżonymi znakami firmowymi bądź towarowymi ich właścicieli.

Autor oraz Wydawnictwo HELION dołożyli wszelkich starań, by zawarte w tej książce informacje były kompletne i rzetelne. Nie biorą jednak żadnej odpowiedzialności ani za ich wykorzystanie, ani za związane z tym ewentualne naruszenie praw patentowych lub autorskich. Autor oraz Wydawnictwo HELION nie ponoszą również żadnej odpowiedzialności za ewentualne szkody wynikłe z wykorzystania informacji zawartych w książce.

Wydawnictwo HELION ul. Kościuszki 1c, 44-100 GLIWICE tel. 32 231 22 19, 32 230 98 63 e-mail: *helion@helion.pl* WWW: *http://helion.pl* (księgarnia internetowa, katalog książek)

Drogi Czytelniku! Jeżeli chcesz ocenić tę książkę, zajrzyj pod adres *http://helion.pl/user/opinie/and6p3* Możesz tam wpisać swoje uwagi, spostrzeżenia, recenzję.

Printed in Poland.

[• Kup książkę](http://helion.pl/page54976~rf/and6p3)

- 
- Oceń książkę • Oceń książkę
- [Księgarnia internetowa](http://ebookpoint.pl/r/4CAKF)<br>• Lubię to! » Nasza społeczność
- Lubię to! » Nasza społeczność

## Spis treści

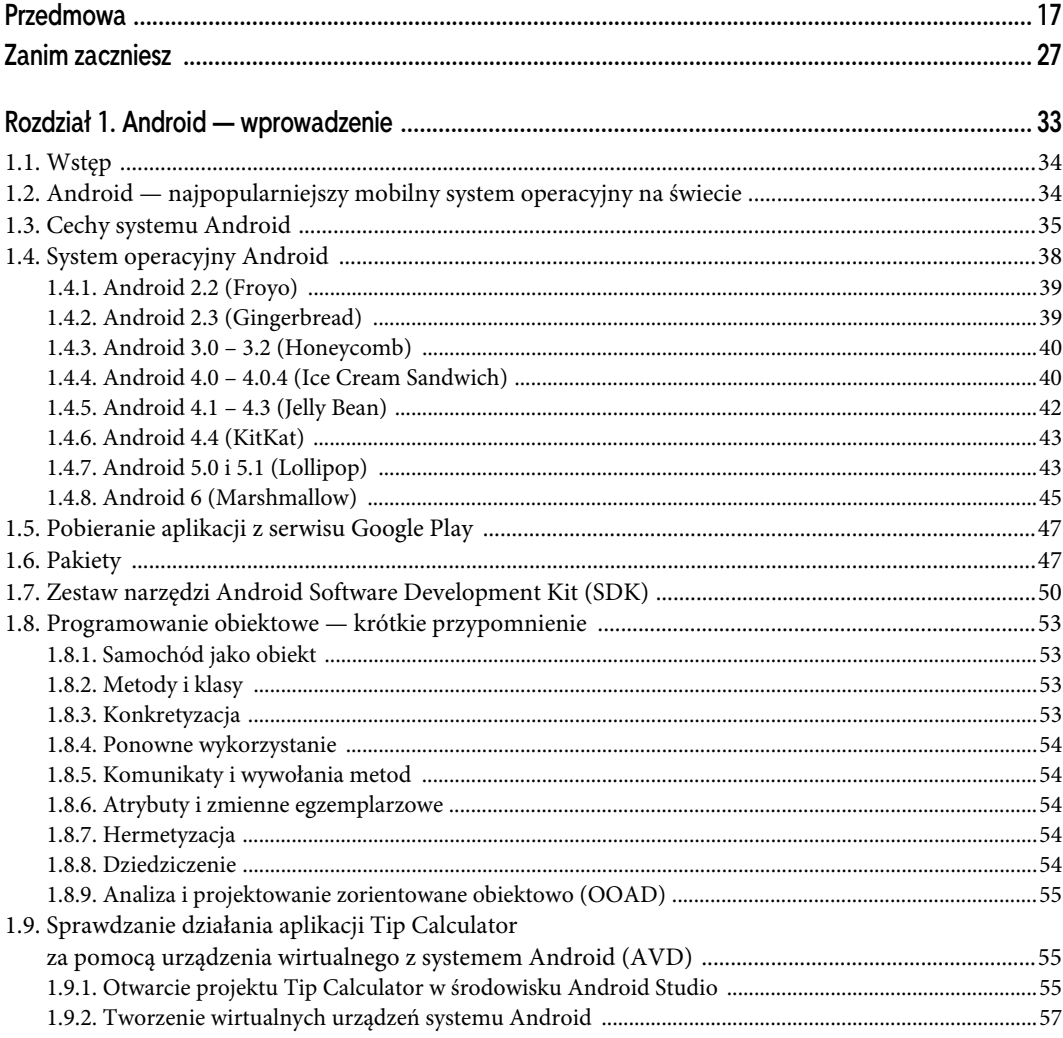

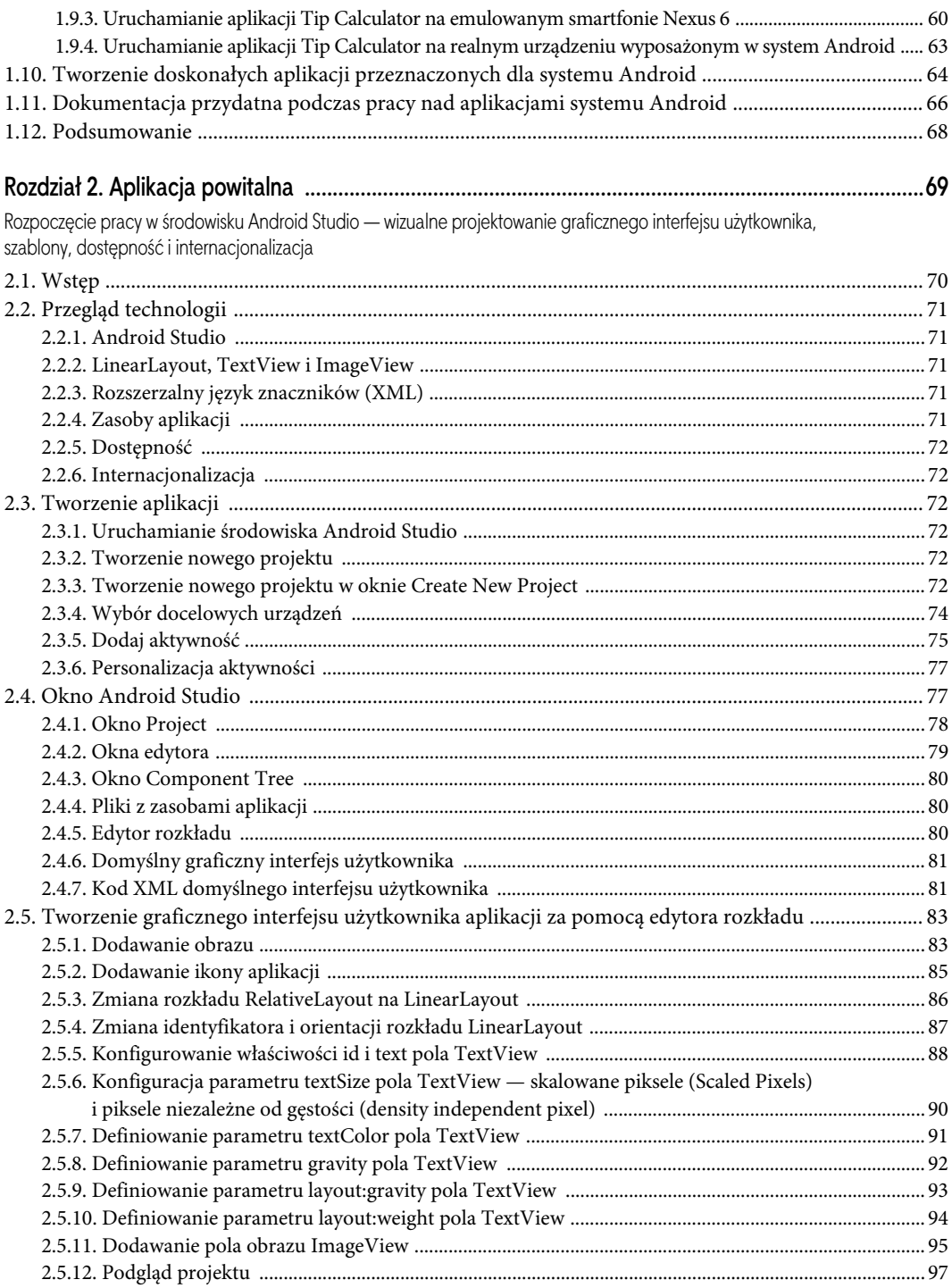

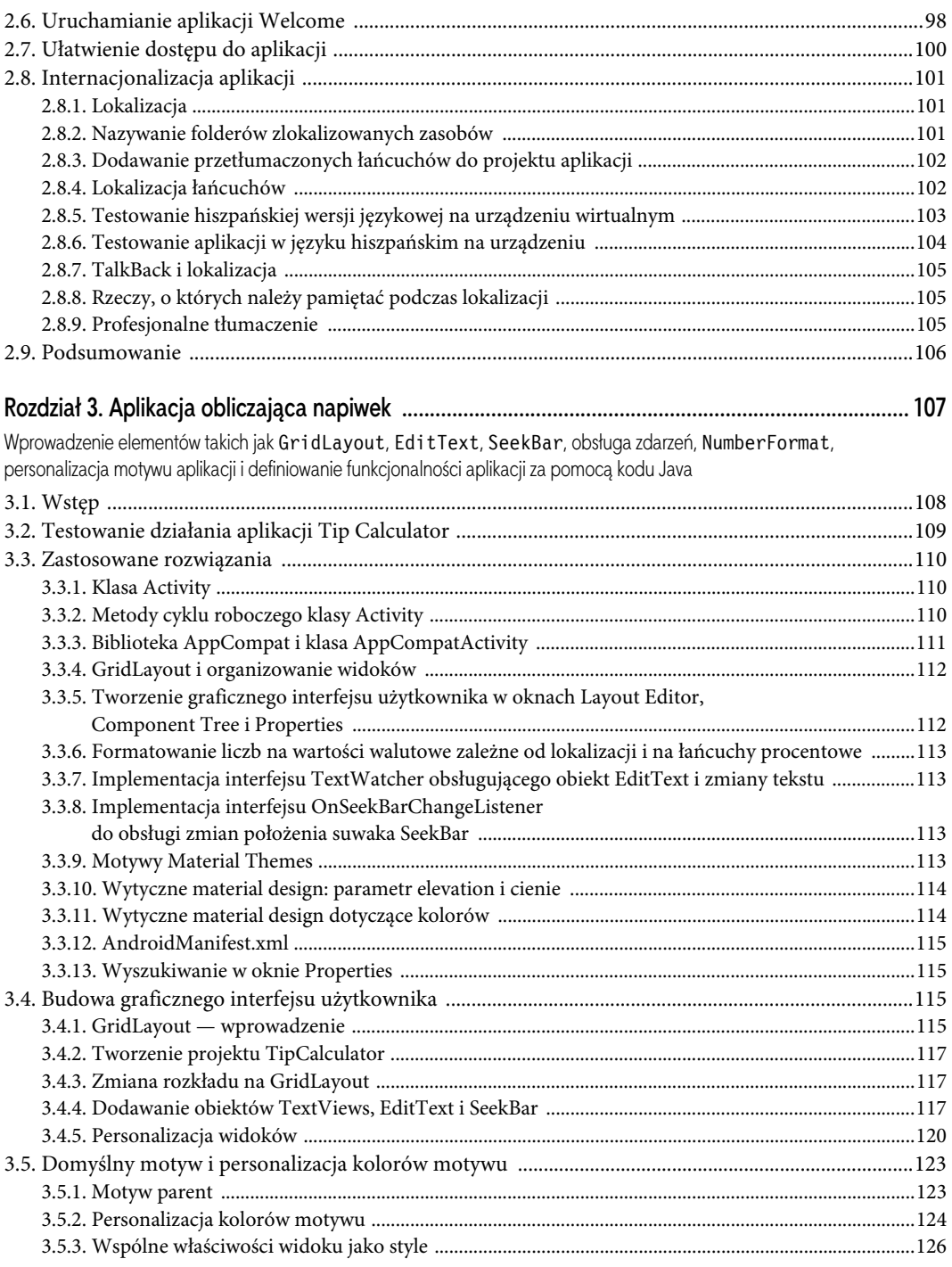

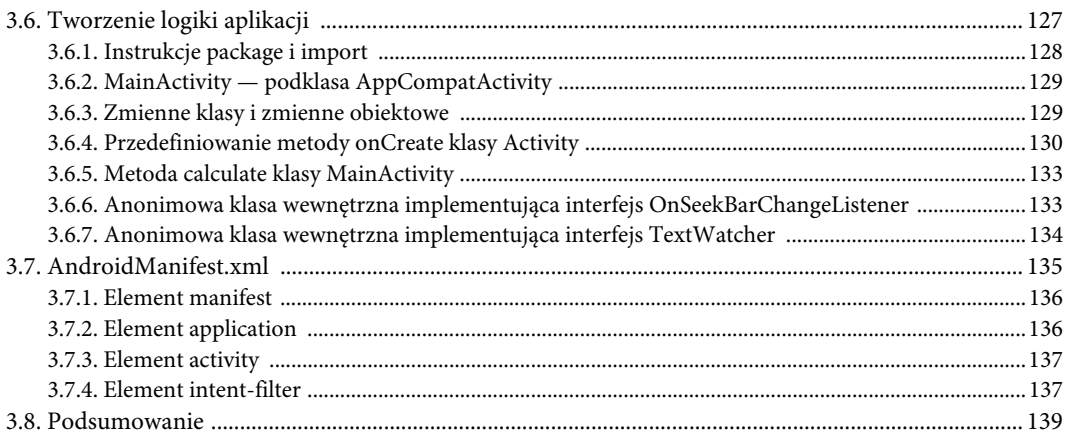

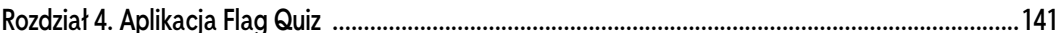

Fragmenty, menu, preferencje, jawne intencje, obiekt handler, AssetManager, animacje, obiekty animujące, obiekty Toast, listy stanów kolorów, rozkłady obsługujące wiele orientacji urządzenia, tworzenie logów zawierających komunikaty przydatne podczas debugowania

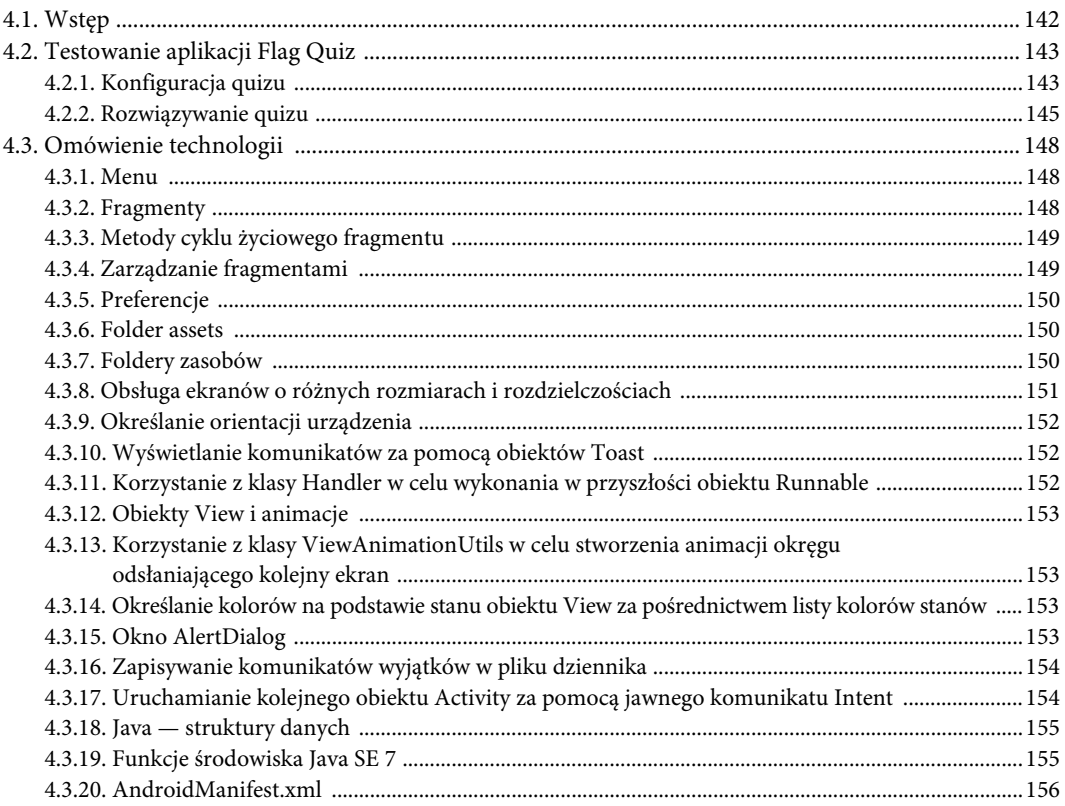

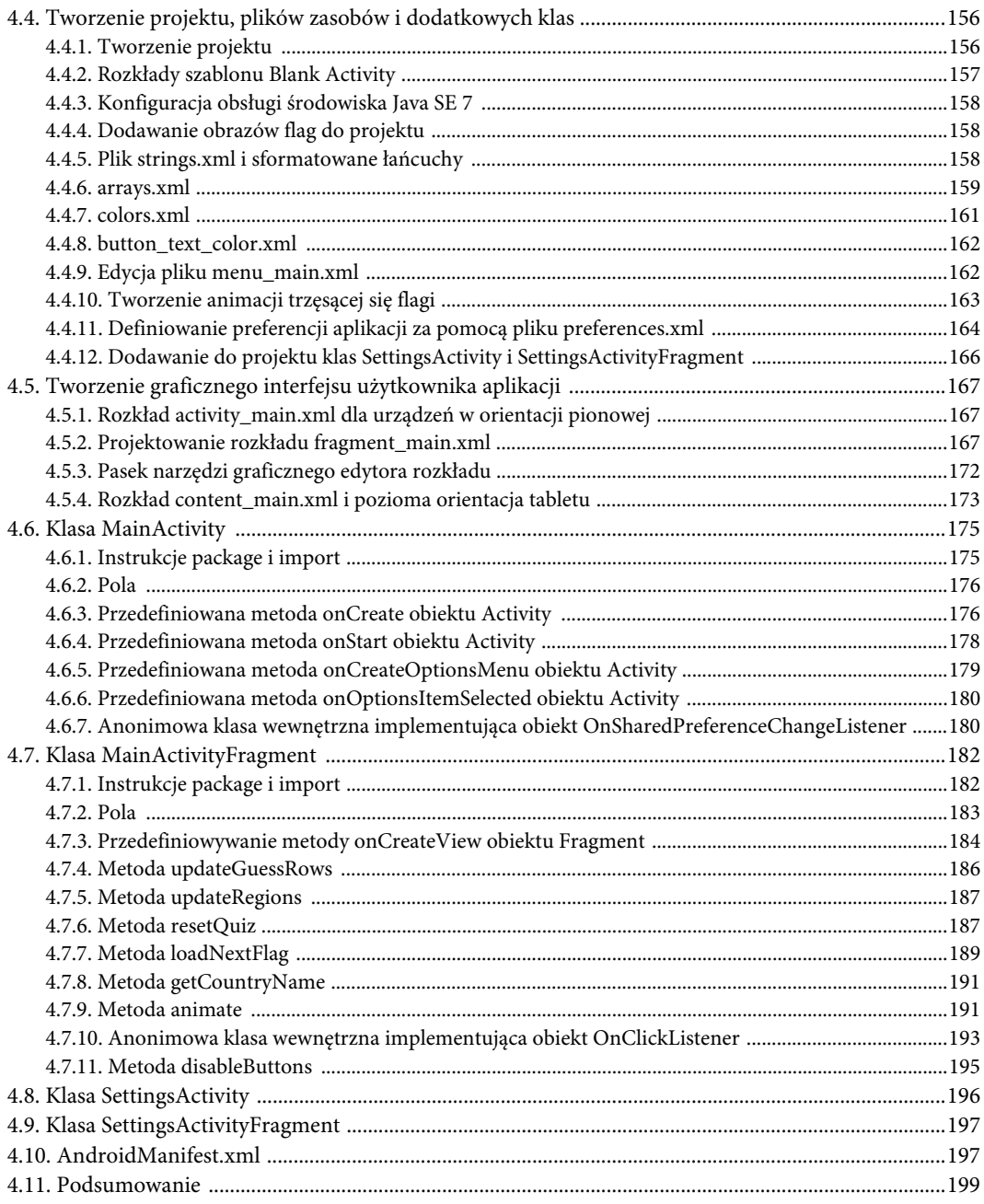

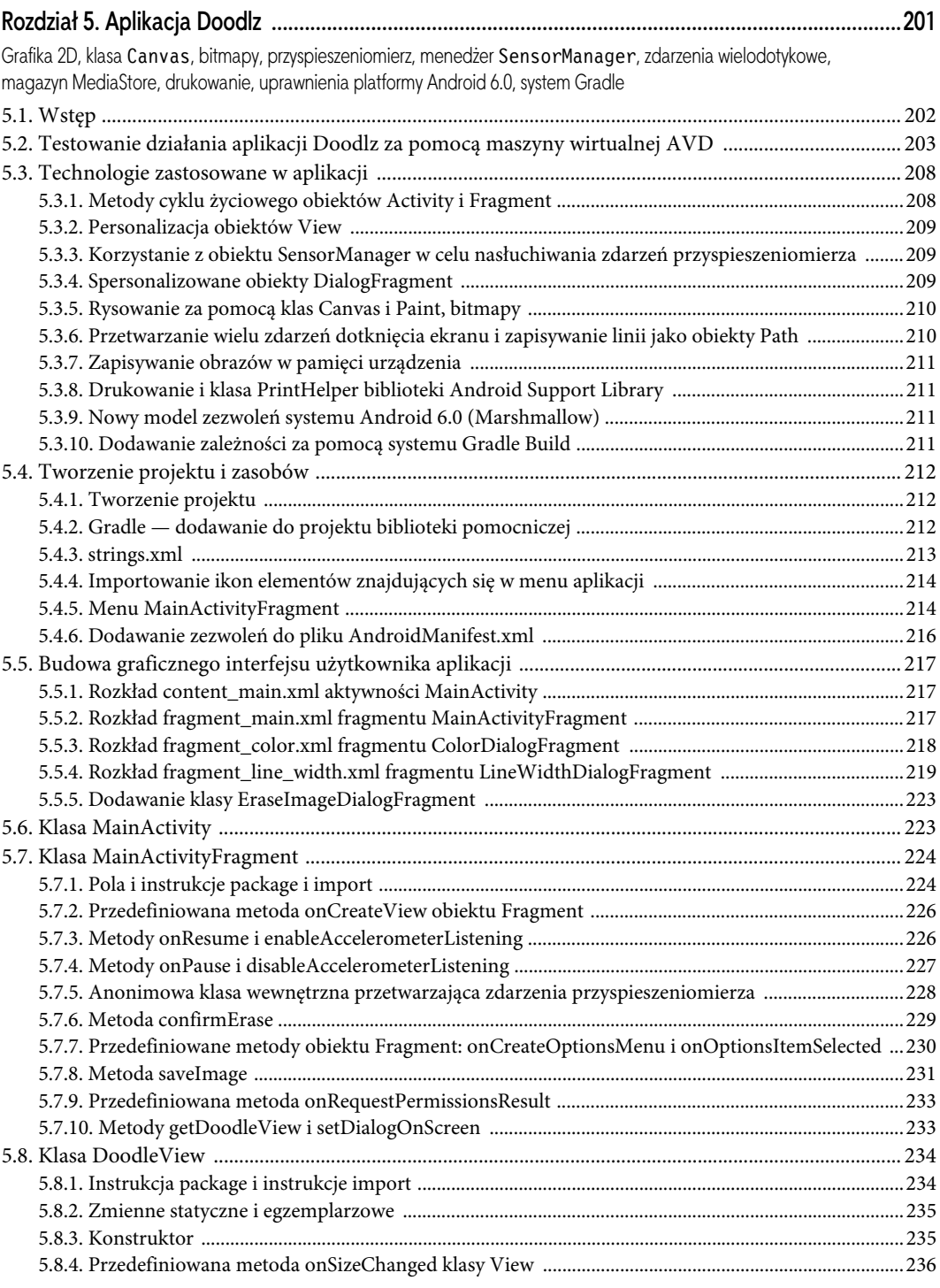

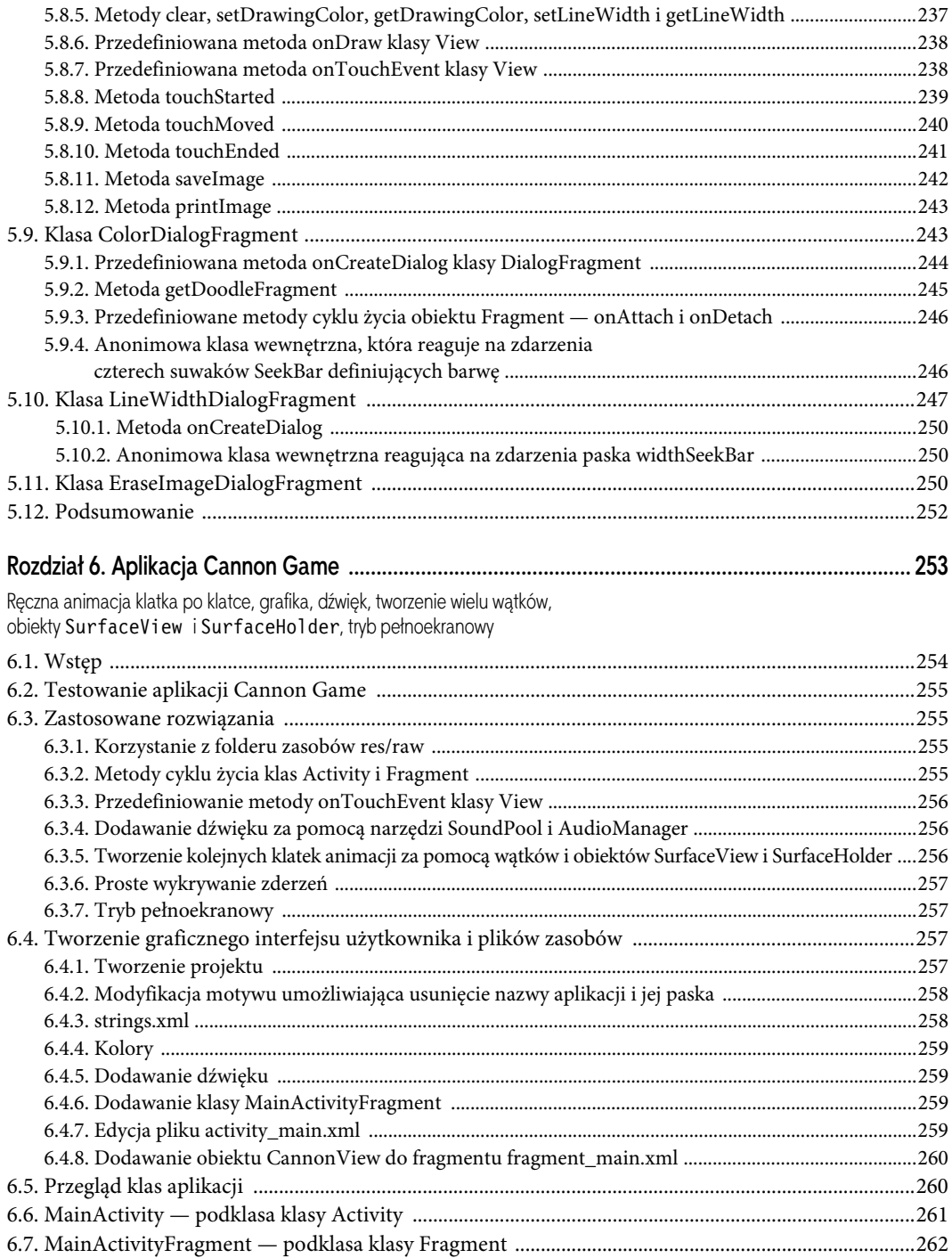

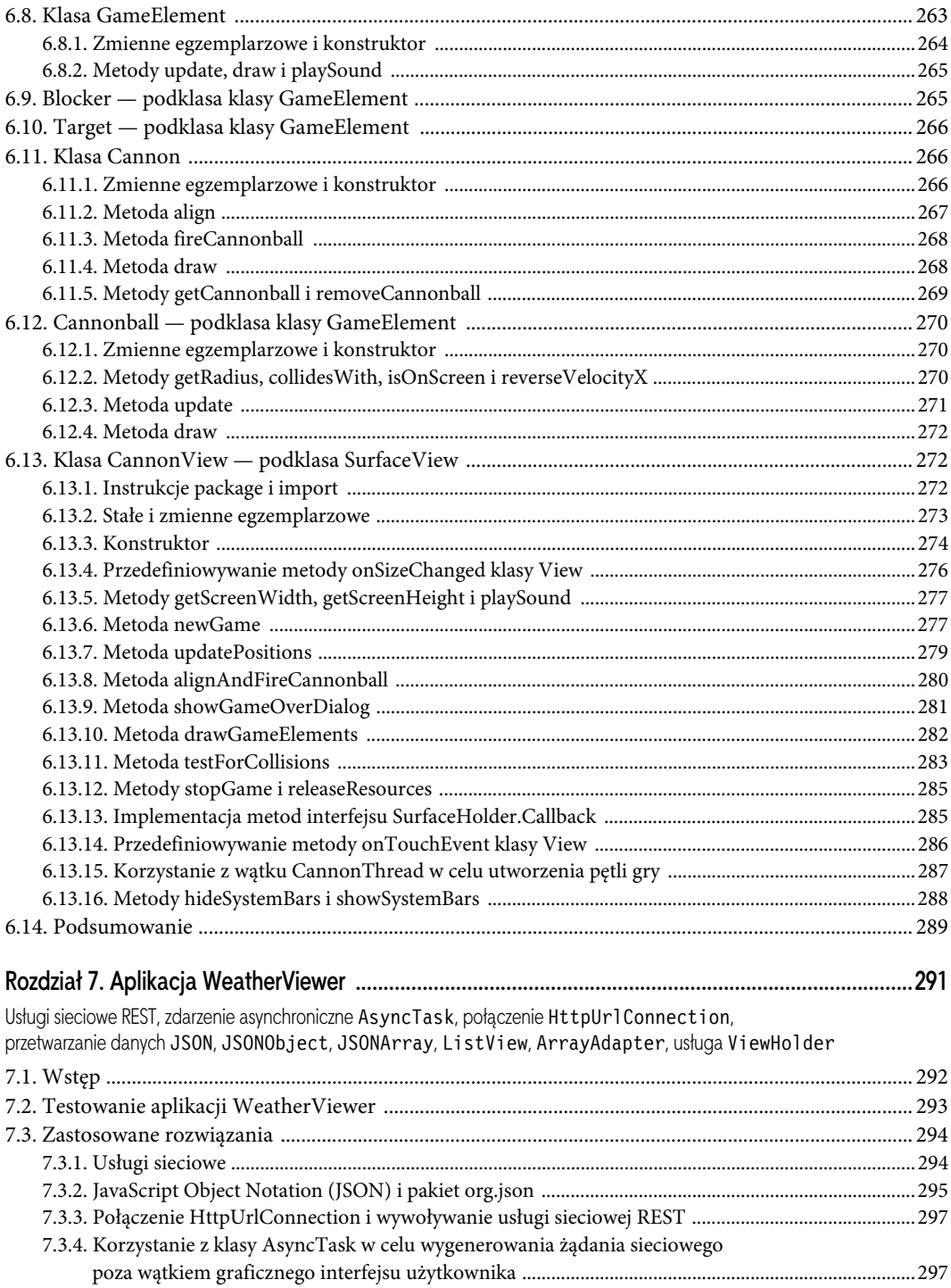

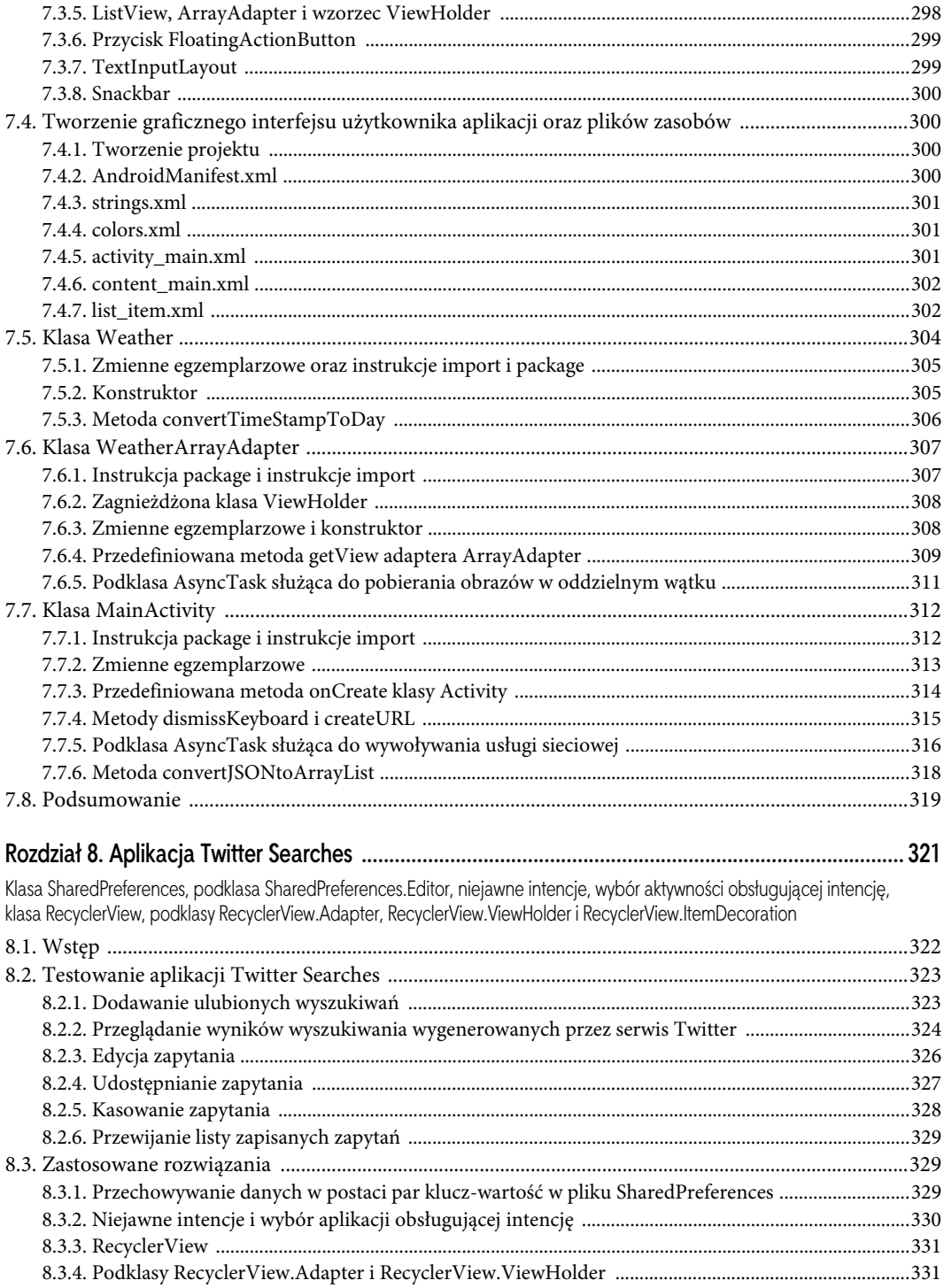

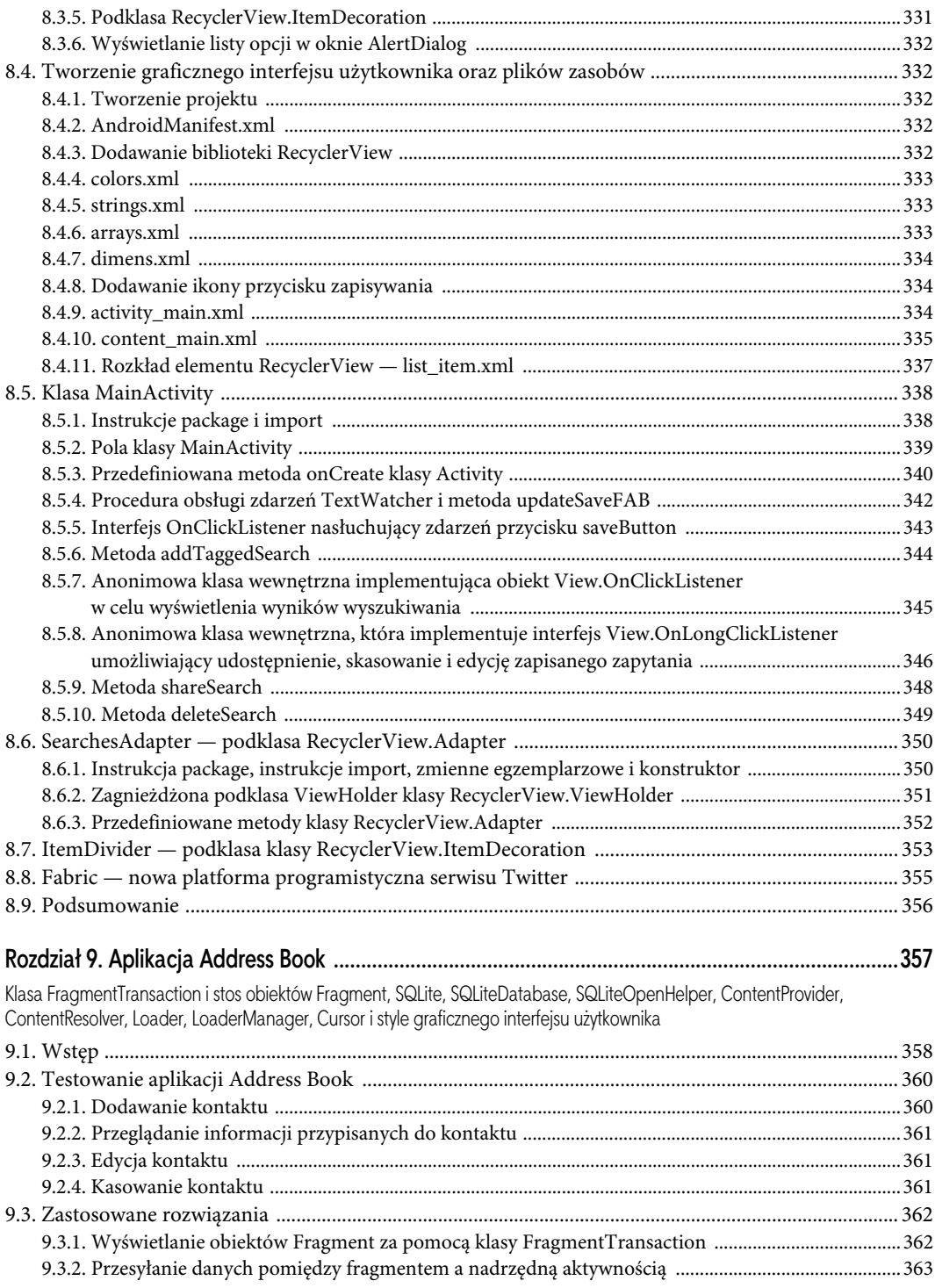

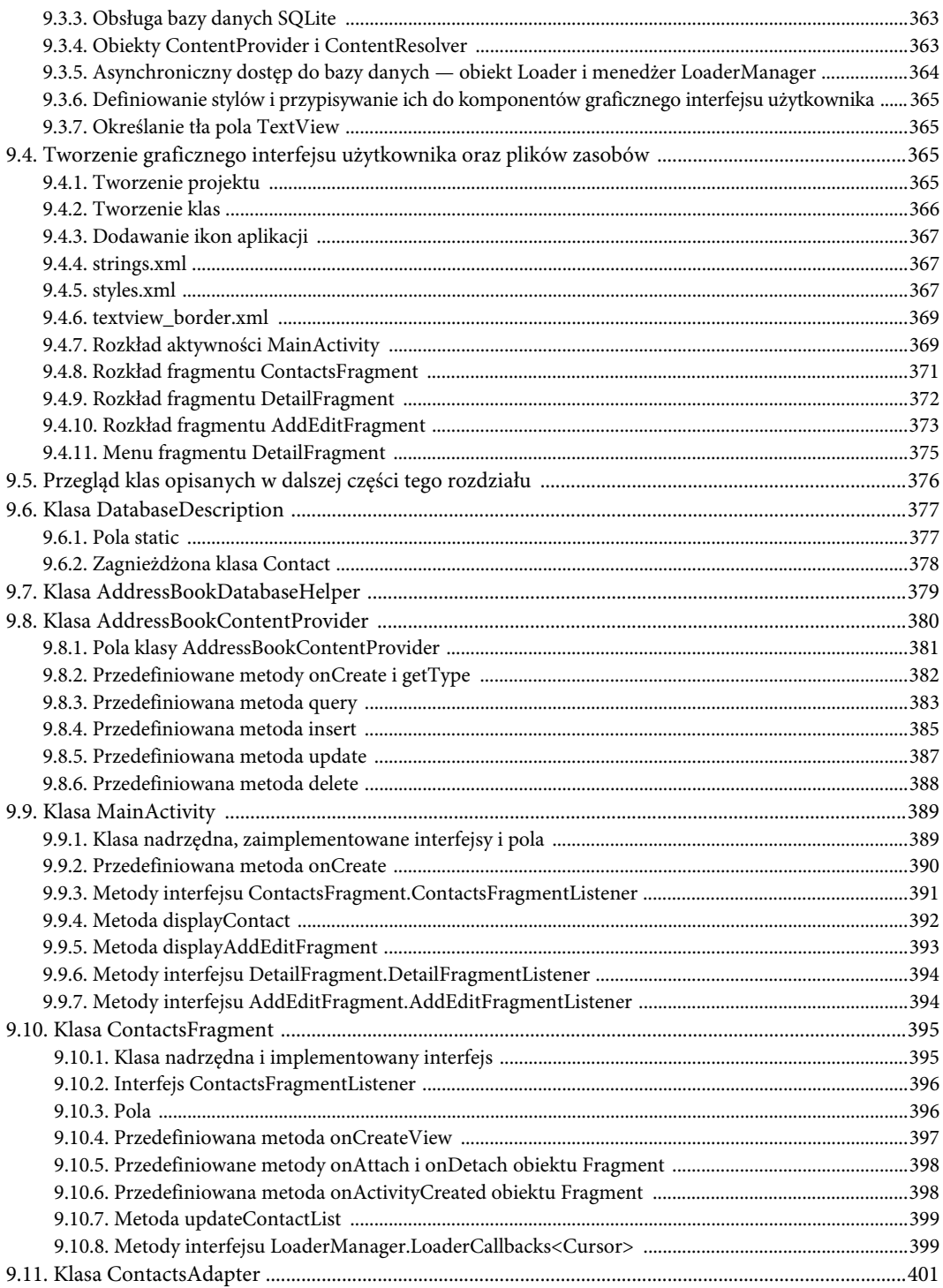

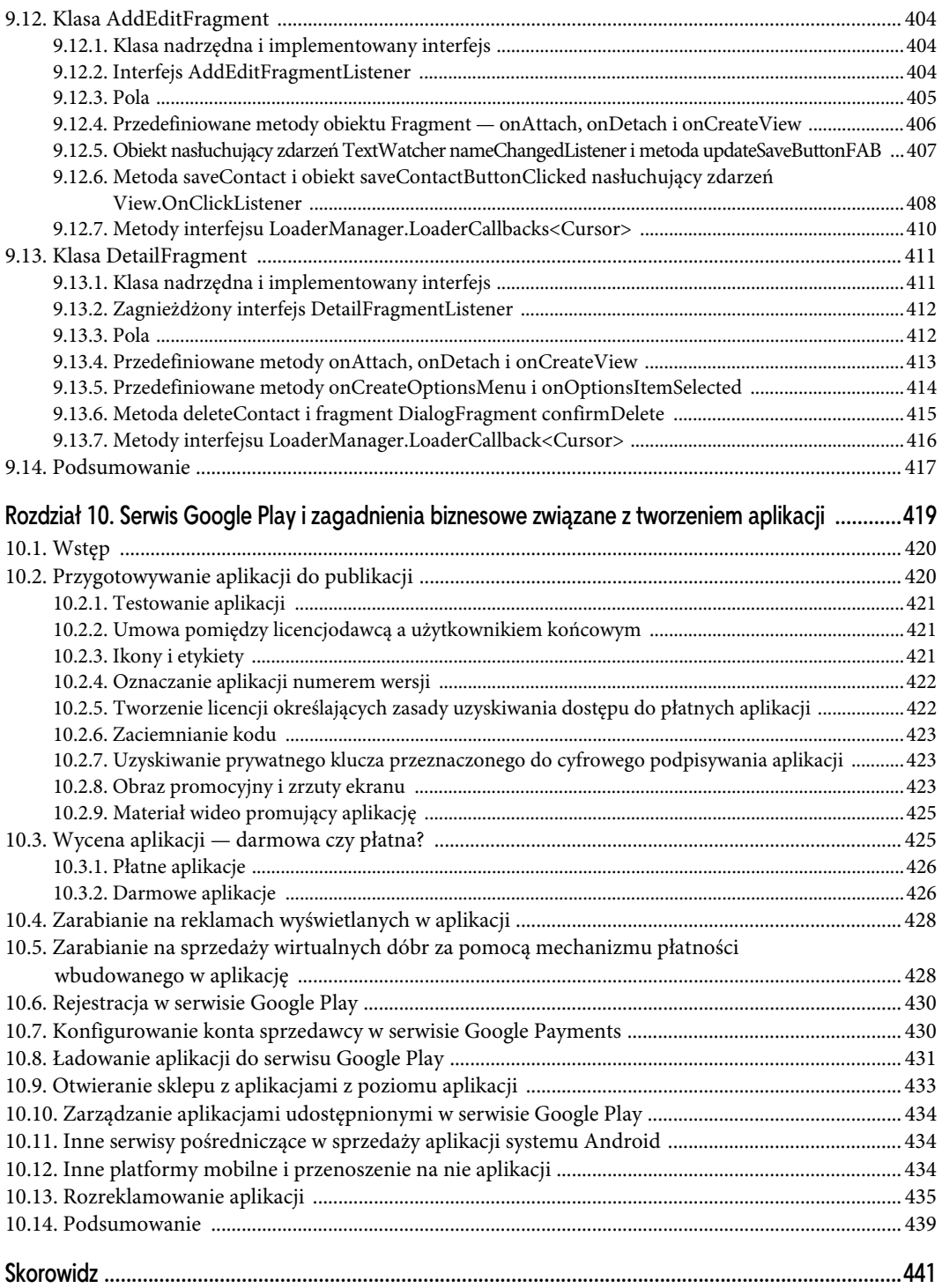

# 6

## **Aplikacja Cannon Game**

Ręczna animacja klatka po klatce, grafika, dźwięk, tworzenie wielu wątków, obiekty SurfaceView i SurfaceHolder, tryb pełnoekranowy

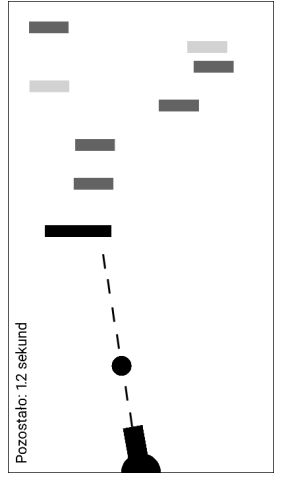

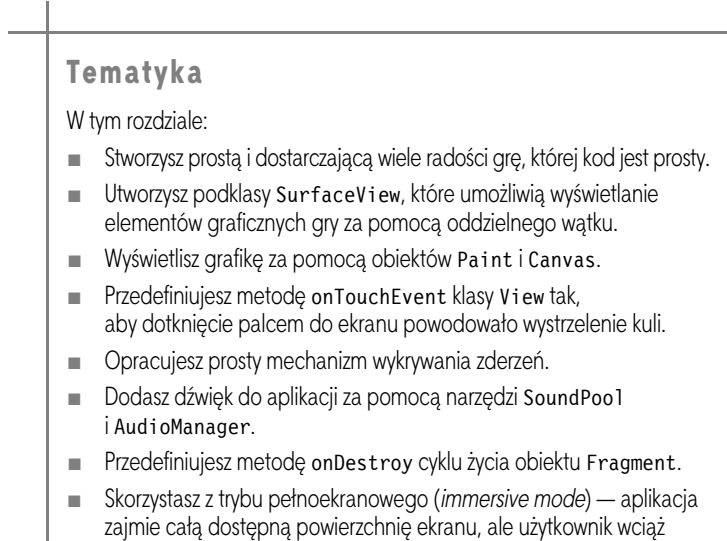

będzie mógł uzyskać dostęp do pasków systemowych.

#### 6.1. Wstęp

Aplikacja **Cannon Game**<sup>1</sup> jest grą, w której użytkownik ma za zadanie zestrzelić dziewięć celów przed upływem dziesięciosekundowego limitu czasu (patrz rysunek 6.1). Grafika gry składa się z czterech rodzajów komponentów — *działa*, wystrzelonej *kuli*, dziewięciu *celów* i *przeszkody*, która utrudnia strzelanie w kierunku celów. *Dotykając* ekranu, użytkownik celuje i oddaje strzał. Po dotknięciu ekranu przez użytkownika działo nakierowuje swoją lufę w stronę dotkniętego punktu i wystrzeliwuje kulę w tym kierunku (kula porusza się po linii prostej).

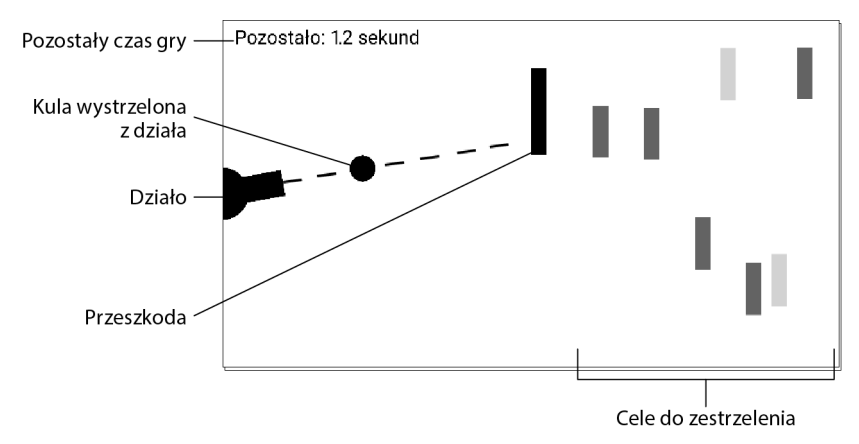

RYSUNEK 6.1. Aplikacja Cannon Game

Po trafieniu w cel gracz zostaje nagrodzony dodatkowymi trzema sekundami czasu gry, a przy każdym trafieniu w przeszkodę czas jest skracany o dwie sekundy. Gracz wygrywa, gdy zniszczy wszystkie dziewięć celów przed upływem czasu — gdy limit czasu wcześniej dojdzie do zera, gracz przegrywa. Na koniec aplikacja wyświetli okno AlertDialog informujące o przegranej lub wygranej, a także pokazujące liczbę wystrzałów i całkowity czas gry (patrz rysunek 6.2).

a) Okno AlertDialog wyświetlane, gdy użytkownik trafi we wszystkie dziewięć celów

#### Wygrałeś!

Oddanych strzałów: Całkowity czas: 15.1 b) Okno AlertDialog wyświetlane, gdy użytkownik nie trafi we wszystkie dziewięć celów przed upływem limitu czasu

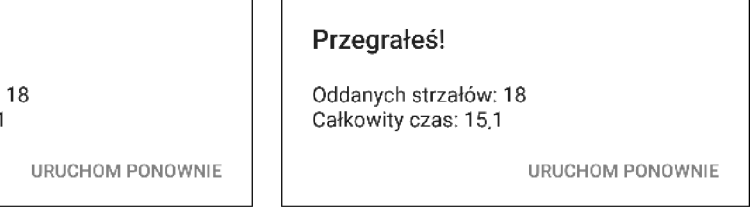

RYSUNEK 6.2. Okna AlertDialog aplikacji Cannon Game wyświetlane w wyniku wygranej i przegranej

l 1 Dziękujemy profesorowi Huguesowi Bersini — autorowi francuskojęzycznej książki dotyczącej programowania obiektowego napisanej dla Éditions Eyrolles, Secteur Informatique — za udzielenie nam wskazówek pozwalających na refaktoryzację kodu aplikacji *Cannon Game*. Wskazówki te stały się dla nas źródłem inspiracji i pozwoliły na opracowanie najnowszej wersji tej aplikacji opisanej w tej książce, a także w *iOS® 8 for Programmers: An App-Driven Approach*.

Gra odtwarza *dźwięk wystrzału*, gdy z działa wystrzeliwana jest kula. Gdy kula trafia w cel, odtwarzany jest *dźwięk tłuczonego szkła* i cel znika z ekranu. W przypadku trafienia kulą w przeszkodę odtwarzany jest dźwięk uderzenia i kula odbija się od przeszkody. Przeszkoda nie może zostać zniszczona. Cele oraz przeszkoda poruszają się z różnymi szybkościami w płaszczyźnie pionowej i zmieniają kierunek ruchu po dotknięciu do krawędzi ekranu.

*Wskazówka*: Emulator systemu Android działa wolno na niektórych komputerach. Aplikację najlepiej testować na prawdziwym urządzeniu. W przypadku wolnych emulatorów kula może czasem przelatywać przez przeszkodę i cele.

#### 6.2. Testowanie aplikacji Cannon Game

#### Otwieranie i uruchamianie aplikacji

Uruchom środowisko Android Studio i otwórz grę *Cannon Game* znajdującą się w folderze *CannonGame*, a następnie uruchom ją na maszynie wirtualnej lub prawdziwym urządzeniu wyposażonym w system Android. Projekt zostanie zbudowany i uruchomiony.

Gra

Dotknij ekranu, aby wystrzelić kulę z działa. Kulę możesz wystrzelić tylko wtedy, gdy na ekranie nie znajduje się inna kula. Jeżeli korzystasz z emulatora, to rolę palca odgrywa mysz. Jak najszybciej zniszcz wszystkie cele — gra kończy się, jeżeli skończy Ci się czas lub trafisz we wszystkie cele.

#### 6.3. Zastosowane rozwiązania

W sekcji tej przedstawimy nowe rozwiązania zastosowane w aplikacji *Cannon Game* w kolejności, w której zostaną one bardziej szczegółowo omówione w dalszej części rozdziału.

#### 6.3.1. Korzystanie z folderu zasobów res/raw

Pliki multimediów, jak np. dźwięki używane przez aplikację *Cannon Game*, są umieszczane w folderze zasobów aplikacji *res/raw*. Tworzenie tego folderu opisano w sekcji 6.4.5. Po utworzeniu folderu będziesz mógł skopiować do niego pliki dźwiękowe.

#### 6.3.2. Metody cyklu życia klas Activity i Fragment

W sekcji 5.3.1 wprowadziliśmy metod cyklu życia klas Activity i Fragment. Ta aplikacja korzysta z metody onDestroy klasy Fragment. Gdy aktywność jest zamykana, wywoływana jest jej metoda onDestroy, która wywołuje metody onDestroy wszystkich obiektów typu Fragment znajdujących się w danej aktywności. Korzystamy z tej metody w klasie MainActivityFragment w celu zwolnienia zasobów dźwiękowych obiektu CannonView.

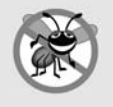

Wskazówka zapobiegająca powstawaniu błędów 6.1

Nie ma gwarancji, że metoda onDestroy zostanie wywołana, a więc powinieneś jej używać tylko do zwalniania zasobów, a nie do zapisu danych. Dokumentacja platformy Android zaleca zapisywanie danych za pomocą metod onPause lub onSaveInstanceState.

#### 6.3.3. Przedefiniowanie metody onTouchEvent klasy View

Użytkownik nawiązuje interakcję z aplikacją, dotykając ekranu. Działo obraca lufę w kierunku punktu dotknięcia, a następnie strzela kulą. W celu obsługi zdarzeń dotyku przedefiniujemy metodę onTouchEvent klasy View (patrz sekcja 6.13.14). Typ zdarzenia zostanie określony za pomocą stałych klasy MotionEvent (pakiet *android.view*), a następnie odpowiednio przetworzony.

#### 6.3.4. Dodawanie dźwięku za pomocą narzędzi SoundPool i AudioManager

Efektami dźwiękowymi aplikacji zarządza SoundPool (pakiet *android.media*). Narzędzie to przydaje się do *ładowania*, *odtwarzania* i *usuwania* dźwięków. Dźwięki są odtwarzane za pomocą jednego ze strumieni dźwiękowych systemu Android, służącego do *alarmowania*, *odtwarzania muzyki*, *powiadamiania*, *dzwonienia*, *odtwarzania dźwięków systemowych*, *obsługi połączeń telefonicznych* itd. Obiekt SoundPool stworzysz i skonfigurujesz za pomocą obiektu SoundPool.Builder. Ponadto będziesz korzystał z obiektu AudioAttributes.Builder w celu utworzenia obiektu AudioAttributes, który będzie powiązany z obiektem SoundPool. Metodę setUsage obiektu AudioAttributes wywołujemy w celu określenia tego, że dźwięk ma być dźwiękiem gry. Dokumentacja platformy Android zaleca, aby gry korzystały ze *strumienia muzyka-audio*, ponieważ głośność tego strumienia może być regulowana za pomocą przycisków znajdujących się na obudowie urządzenia. Ponadto będziemy korzystać z metody setVolumeControlStream klasy Activity, która umożliwia sterowanie głośnością dźwięku generowanego przez grę za pomocą przycisków głośności. Metoda ta otrzymuje stałą z klasy AudioManager (pakiet *android.media*), która umożliwia uzyskanie dostępu do sterowania głośnością urządzenia i dzwonka telefonu.

#### 6.3.5. Tworzenie kolejnych klatek animacji

#### za pomocą wątków i obiektów SurfaceView i SurfaceHolder

Aplikacja wykonuje animację, tworząc kolejne klatki w wyniku aktualizacji położenia elementów gry za pomocą zewnętrznego wątku. W tym celu korzystamy z podklas Thread z metodą run, która umożliwia aktualizację położenia elementów gry za pomocą zmodyfikowanego obiektu CannonView. Metoda run tworzy *kolejne klatki animacji* — jest to tzw. **pętla gry**.

Wszystkie aktualizacje interfejsu użytkownika aplikacji muszą być wykonywane w wątku wykonywania graficznego interfejsu użytkownika, ponieważ aktualizowanie komponentów interfejsu użytkownika poza wspomnianym wątkiem może prowadzić do ich uszkodzenia. Wątki tego typu muszą zwykle wyświetlać elementy na ekranie. W takich przypadkach można skorzystać z klasy SurfaceView — podklasy View, która tworzy obszar dedykowany do bezpiecznego wyświetlania obiektów graficznych przez wątki.

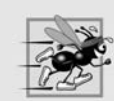

Wskazówka dotycząca poprawy wydajności 6.1

Minimalizacja czynności wykonywanych w wątku graficznego interfejsu użytkownika jest bardzo ważna, ponieważ pozwala zachować responsywność interfejsu i uniknąć wyświetlania błędów "Aplikacja nie odpowiada".

Operacje klasy SurfaceView są wykonywane za pośrednictwem obiektu klasy SurfaceHolder. Umożliwia on uzyskanie dostępu do obiektu Canvas, na którym możliwe jest wyświetlanie grafiki. Klasa SurfaceHolder jest również wyposażona w metody, które zapewniają wyłączny dostęp do obiektu Canvas dla danego wątku — elementy wyświetlane przez obiekt SurfaceView mogą być tworzone w danym momencie tylko przez jeden wątek. Każda podklasa SurfaceView powinna implementować interfejs SurfaceHolder.Callback, który zawiera metody wywoływane, gdy obiekt SurfaceView jest *tworzony*, *modyfikowany* (zmienia się np. jego rozmiar lub położenie) lub *niszczony*.

#### 6.3.6. Proste wykrywanie zderzeń

Klasa CannonView wykonuje operacje prostego wykrywania zderzeń, które określają, czy kula zderzyła się z krawędzią obiektu CannonView, przeszkodą lub celem. Technika ta została szczegółowo opisana w sekcji 6.13.11.

Ramy projektowe przeznaczone do tworzenia gier zwykle dysponują bardziej wyrafinowanymi i dokładniejszymi technikami wykrywania zderzeń. Istnieje wiele ram projektowych (darmowych, a także płatnych) przeznaczonych do tworzenia prostych gier 2D, a także o wiele bardziej złożonych trójwymiarowych gier przeznaczonych dla konsol takich jak Sony PlayStation i Microsoft Xbox. W tabeli 6.1 przedstawiono listę kilku ram projektowych przeznaczonych do tworzenia gier. Wiele z nich obsługuje wiele platform (w tym między innymi systemy Android i iOS). Niektóre wymagają znajomości C++ lub innego języka programowania.

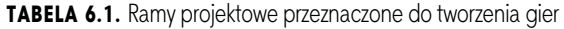

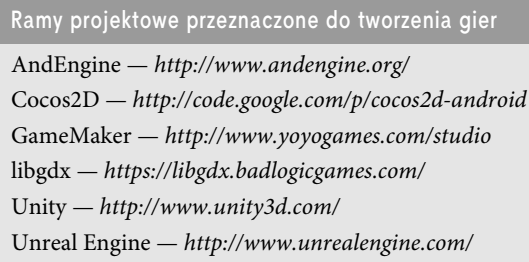

#### 6.3.7. Tryb pełnoekranowy

Aby użytkownikowi lepiej się grało, twórcy często korzystają z pełnoekranowych motywów, takich jak:

Theme.Material.Light.NoActionBar.Fullscreen.

Szablon ten wyświetla tylko dolny pasek systemowy. W przypadku telefonów w orientacji poziomej pasek ten pojawia się z prawej strony ekranu.

Firma Google wprowadziła obsługę trybu pełnoekranowego (*immersive mode*) w systemie Android 4.4 (KitKat) (patrz sekcja 6.13.16). Pozwala on aplikacjom na korzystanie z całej powierzchni ekranu. We wspomnianym trybie pasek systemowy jest chwilowo wyświetlany na ekranie dopiero wtedy, gdy użytkownik przeciągnie palcem po ekranie od góry do dołu. Jeżeli użytkownik nie nawiązuje interakcji z paskiem, to jest on ukrywany po kilku sekundach.

#### 6.4. Tworzenie graficznego interfejsu użytkownika i plików zasobów

W tej sekcji stworzysz pliki zasobów aplikacji, pliki rozkładów graficznego interfejsu użytkownika i klasy.

#### 6.4.1. Tworzenie projektu

W przypadku tej aplikacji będziesz musiał dodać obiekt Fragment do rozkładu ręcznie — większa część automatycznie wygenerowanego kodu szablonu *Blank Activity* jest zbędna. Utwórz nowy projekt za pomocą szablonu *Empty Activity*. W oknie *Create New Project* (utwórz nowy projekt), w kroku *New Project* (nowy projekt), zadeklaruj następujące parametry:

- **Jako nazwę aplikacji (***Application name***) podaj Cannon Game.**
- Jako domenę firmy (*Company Domain*) podaj deitel.com (lub podaj nazwę własnej domeny).

Skorzystaj z listy urządzeń widocznej w edytorze projektu i wybierz telefon *Nexus 6* (patrz rysunek 2.8). Kolejny raz będziemy opierać projekt na tym urządzeniu. Następnie usuń pole TextView zawierające napis *Hello world!* z *activity\_main.xml*. Tak jak wcześniej dodaj ikonę aplikacji do projektu.

Przystosowanie aplikacji do pracy w orientacji poziomej

Gra *Cannon Game* jest zaprojektowana do pracy tylko w orientacji poziomej. Wykonaj czynności opisane w sekcji 3.7 w celu określenia orientacji ekranu, ale tym razem własności android:screenOrientation przypisz parametr landscape, a nie portrait.

6.4.2. Modyfikacja motywu umożliwiająca usunięcie nazwy aplikacji i jej paska

W sekcji 6.3.7 pisaliśmy o tym, że twórcy gier korzystają często z motywów pełnoekranowych, takich jak

Theme.Material.Light.NoActionBar.Fullscreen

Szablon ten wyświetla tylko dolny pasek systemowy. W przypadku telefonów w orientacji poziomej pasek ten pojawia się z prawej strony ekranu. Szablony AppCompat domyślnie nie dołączają motywu pełnoekranowego, ale możesz samodzielnie zmodyfikować szablon aplikacji. W tym celu:

- 1. Otwórz plik *styles.xml*.
- 2. Do elementu <style> dodaj następujące linie kodu:

```
<item name="windowNoTitle">true</item>
<item name="windowActionBar">false</item>
<item name="android:windowFullscreen">true</item>
```
Pierwsza linia kodu informuje o tym, że tytuł (zwykle jest on nazwą aplikacji) nie powinien być wyświetlany. Druga linia kodu informuje o tym, że pasek aplikacji nie powinien być wyświetlany. Ostatnia linia kodu informuje o tym, że aplikacja powinna korzystać z pełnego ekranu.

#### 6.4.3. strings.xml

W poprzednich rozdziałach tworzyłeś zasoby będące łańcuchami, a więc tym razem przedstawiamy Ci tylko tabelę zawierającą nazwy takich zasobów, a także przypisaną im treść (patrz tabela 6.2). Kliknij dwukrotnie plik *strings.xml* znajdujący się w folderze *res/values*, a następnie kliknij odwołanie *Open editor* (otwórz edytor) w celu otwarcia okna *Translations Editor* (edytor tłumaczeń) umożliwiającego tworzenie zasobów typu String.

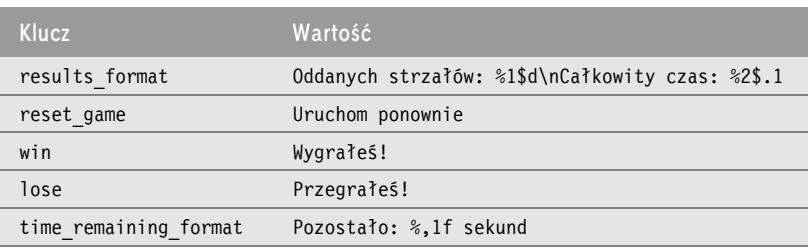

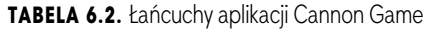

#### 6.4.4. Kolory

Cele są obiektami typu Canvas o dwóch różnych kolorach. W pliku *colors.xml* dodaliśmy dwa następujące kolory (ciemnoniebieski i żółty):

```
<color name="dark">#1976D2</color>
<color name="light">#FFE100</color>
```
#### 6.4.5. Dodawanie dźwięku

Pisaliśmy wcześniej o tym, że pliki dźwiękowe są przechowywane w folderze *res/raw*. Opisywana aplikacja korzysta z trzech plików dźwiękowych: *blocker\_hit.wav*, *target\_hit.wav* i *cannon\_fire.wav*, które umieściliśmy w folderze z przykładowymi aplikacjami w katalogu *sounds*. Aby dodać te pliki do projektu:

- 1. Prawym przyciskiem myszy kliknij folder *res*, a następnie wybierz *New/Android resource directory* (nowy/folder zasobu systemu Android) w celu otwarcia okna *New Resource Directory* (nowy folder zasobu).
- 2. W rozwijanym menu *Resource type* (typ zasobu) wybierz raw. Nazwa katalogu (*Directory name*) zostanie automatycznie zmieniona na raw.
- 3. Utwórz folder, klikając przycisk *OK*.
- 4. Skopiuj i wklej pliki dźwiękowe do folderu *res/raw*. W wyświetlonym oknie dialogowym *Copy* (kopiuj) kliknij przycisk *OK*.

#### 6.4.6. Dodawanie klasy MainActivityFragment

Teraz czas na dodanie do projektu klasy MainActivityFragment.

- 1. W oknie *Project* kliknij prawym przyciskiem myszy węzeł *com.deitel.cannongame* i wybierz *New/Fragment/Fragment (Blank)*.
- 2. Jako nazwę fragmentu (pole *Fragment Name*) wpisz MainActivityFragment, a w polu *Fragment Layout Name* (nazwa rozkładu fragmentu) wpisz nazwę fragment\_main.
- 3. Usuń zaznaczenie opcji *Include fragment factory methods?* i *Include interface callbacks?*.

Domyślnie *fragment\_main.xml* zawiera rozkład FrameLayout wyświetlający obiekt TextView. Rozkład FrameLayout został zaprojektowany w celu wyświetlania jednego obiektu typu View, ale może być on również użyty w celu wyświetlenia kilku takich obiektów ułożonych warstwowo. Usuń obiekt TextView — w tej aplikacji rozkład FrameLayout będzie wyświetlał obiekt CannonView.

#### 6.4.7. Edycja pliku activity\_main.xml

W przypadku opisywanej aplikacji rozkład aktywności MainActivity wyświetla tylko obiekt MainActivity ´Fragment. Edytuj obiekt, wykonując następujące czynności:

- 1. Otwórz plik *activity\_main.xml* w edytorze rozkładu i wybierz zakładkę *Text* (tekst).
- 2. Zmień RelativeLayout na fragment i usuń własności wypełnienia, tak aby element fragment zajmował cały ekran.
- 3. Przejdź do zakładki *Design* (projekt), w polu *Component Tree* (drzewo komponentów) wybierz element *fragment* i przypisz mu identyfikator (*id*): fragment.
- 4. Podaj nazwę (*name*) com.deitel.cannongame.MainActivityFragment. Zamiast wpisywać ją ręcznie, kliknij przycisk wielokropka znajdujący się po prawej stronie pola wartości właściwości *name* i wybierz odpowiednią klasę z wyświetlonego okna *Fragments* (fragmenty).

Przypominamy, że widok Design edytora rozkładu może wyświetlać podgląd fragmentu wyświetlanego w danym rozkładzie. Jeżeli nie określisz fragmentu, który ma być wyświetlany jak podgląd rozkładu MainActivity, to edytor rozkładu wyświetli komunikat informujący o problemach z renderowaniem. W celu wybrania fragmentu wyświetlanego w podglądzie w polu *Component Tree* lub w trybie *Design* kliknij opcję *Choose Preview Layout…* (wybierz rozkład projektu), a następnie w oknie *Resources* (zasoby) wybierz nazwę fragmentu.

#### 6.4.8. Dodawanie obiektu CannonView do fragmentu fragment\_main.xml

Teraz dodasz obiekt CannonView do fragmentu *fragment\_main.xml*. Najpierw musisz utworzyć plik CannonView.java, co pozwoli na wybór klasy CannonView podczas umieszczania obiektu CustomView w rozkładzie. W celu utworzenia pliku CannonView.java i dodania obiektu CannonView do fragmentu *fragment\_main.xml* wykonaj następujące czynności:

- 1. W oknie *Project* (projekt) rozwiń folder *java*.
- 2. Prawym przyciskiem myszy kliknij folder pakietu *com.deitel.cannongame*, a następnie wybierz *New/Java Class* (nowa/klasa Javy).
- 3. W oknie *Create New Class* (utwórz nową klasę), w polu *Name*, wprowadź nazwę CannonView i kliknij przycisk *OK*. Spowoduje to automatyczne otwarcie pliku w edytorze.
- 4. W pliku *CannonView.java* zaznacz, że klasa CannonView rozszerza widok SurfaceView. Jeżeli nie widzisz instrukcji importu klasy android.view.SurfaceView, to umieść kursor na końcu nazwy klasy SurfaceView. Kliknij czerwoną żarówkę ( ), która pojawi się nad początkiem linii kodu, i wybierz opcję *Import Class* (importuj klasę).
- 5. Jeżeli jeszcze tego nie zrobiłeś, to umieść kursor na końcu SurfaceView. Kliknij czerwoną żarówkę i wybierz opcję *Create constructor matching super* (dobór nadrzędnego konstruktora). Z listy *Choose Super Class Constructors* (wybierz konstruktor klasy nadrzędnej) wybierz konstruktor dwuargumentowy i kliknij przycisk *OK*. Środowisko programistyczne automatycznie doda do pliku wybrany przez Ciebie konstruktor.
- 6. Przejdź z powrotem do zakładki *Design* edytora rozkładu *fragment\_main.xml*.
- 7. W sekcji *Custom* (personalizacja) menu *Palette* (paleta) kliknij obiekt CustomView.
- 8. W wyświetlonym oknie *View* (widok) wybierz *CannonView (com.deitel.cannongame)* i kliknij przycisk *OK*.
- 9. Poczekaj chwilę i kliknij element *FrameLayout* widoczny w oknie *Component Tree*. Powinieneś zobaczyć element *view (CustomView)* będący obiektem CannonView zlokalizowanym w rozkładzie FrameLayout.
- 10. Upewnij się, że w oknie *Component Tree* zaznaczono element *view (CustomView)*. W oknie *Properties* własnościom layout:width i layout:height przypisz parametr match\_parent.
- 11. Zmień identyfikator *id* z view na cannonView (okno *Properties*).
- 12. Zapisz zmiany w pliku *fragment\_main.xml* i go zamknij.

#### 6.5. Przegląd klas aplikacji

Aplikacja składa się z ośmiu klas:

- $\blacksquare$  MainActivity (podklasa Activity; patrz sekcja 6.6) zawiera MainActivityFragment.
- **MainActivityFragment (patrz sekcja 6.7) wyświetla klasę CannonView.**
- GameElement (patrz sekcja 6.8) nadrzędna klasa elementów poruszających się w górę i w dół ekranu (elementy Blocker i Target) oraz elementów poruszających się wzdłuż ekranu (Cannonball).
- $\Box$  Blocker (patrz sekcja 6.9) reprezentuje przeszkodę utrudniającą zniszczenie celów.
- Target (patrz sekcja 6.10) reprezentuje cel, który może zostać zniszczony w wyniku trafienia kulą.
- $\Box$  Cannon (patrz sekcja 6.11) reprezentuje działo strzelające kulami w wyniku dotknięcia ekranu przez użytkownika.
- $\Box$  Cannonball (patrz sekcja 6.12) reprezentuje kulę wystrzeliwaną przez działo po dotknięciu ekranu przez użytkownika.
- CannonView (patrz sekcja 6.13) zawiera logikę gry i koordynuje zachowanie obiektów Blocker, Target, Cannonball i Cannon.

Musisz utworzyć klasy GameElement, Blocker, Target, Cannonball i Cannon. Tworzenie każdej klasy polega na kliknięciu prawym przyciskiem myszy folderu pakietu *com.deitel.cannongame* znajdującego się w podkatalogu *app/java* i wybraniu menu *New/Java Class*. W oknie *Create New Class* wpisz nazwę klasy w polu *Name* i kliknij przycisk *OK*.

#### 6.6. MainActivity — podklasa klasy Activity

Klasa MainActivity (patrz listing 6.5) zawiera obiekt MainActivityFragment. W przypadku aplikacji *Cannon Game* musimy przedefiniować tylko metodę onCreate klasy Activity, która odpowiada za tworzenie graficznego interfejsu użytkownika. Skasowaliśmy automatycznie wygenerowane metody klasy MainActivity, które miały zarządzać menu tej aktywności (w opisywanej aplikacji nie korzystamy z tego menu).

LISTING 6.1. Klasa MainActivity wyświetlająca obiekt MainActivityFragment

```
 1 // MainActivity.java
 2 // Klasa MainActivity wyświetlająca obiekt MainActivityFragment
 3 package com.deitel.cannongame;
\Lambda 5 import android.support.v7.app.AppCompatActivity;
 6 import android.os.Bundle;
 7
 8 public class MainActivity extends AppCompatActivity {
 9 // metoda wywoływana przy pierwszym uruchomieniu aplikacji
10 @Override
11 protected void onCreate(Bundle savedInstanceState) {
12 super.onCreate(savedInstanceState);
13 setContentView(R.layout.activity main);
14 }
15 }
```
#### 6.7. MainActivityFragment — podklasa klasy Fragment

Klasa MainActivityFragment (patrz listing 6.2) przedefiniowuje cztery metody klasy Fragment:

- **••** onCreateView (linie  $17 28$ ) w sekcji 4.3.3 dowiedziałeś się, że metoda ta jest wywoływana po metodzie onCreate klasy Fragment w celu zbudowania i zwrócenia obiektu View zawierającego graficzny interfejs użytkownika elementu Fragment. Kod znajdujący się w liniach 22 – 23 przygotowuje ten interfejs do wyświetlenia na ekranie. Kod znajdujący się w 26. linii uzyskuje odwołanie do obiektu CannonView należącego do MainActivityFragment, dzięki czemu możemy wywoływać jego metody.
- **n** onActivityCreated (linie 31 37) metoda ta jest wywoływana po utworzeniu obiektu Activity, w którym znajduje się element Fragment. Kod znajdujący się w 36. linii wywołuje metodę setVolumeControlStream klasy Activity w celu umożliwienia regulacji głośności dźwięku generowanego przez grę za pomocą przycisków znajdujących się na obudowie urządzenia. Stałe AudioManager identyfikują siedem strumieni dźwiękowych, ale w przypadku gier zaleca się korzystanie ze strumienia muzyki (AudioManager.STREAM\_MUSIC), ponieważ głośność tego strumienia może być regulowana za pomocą przycisków.
- onPause (linie 40 44) gdy aktywność MainActivity zostaje przeniesiona do *tła* (a tym samym wstrzymana), wykonywana jest metoda onPause klasy MainActivityFragment. Kod znajdujący się w linii 43. wywołuje metodę stopGame klasy CannonView (patrz sekcja 6.13.12), która zatrzymuje działanie pętli gry.
- **onDestroy (linie 47 51) gdy obiekt klasy MainActivity jest usuwany, uruchamia metode** onDestroy, która wywołuje metodę onDestroy obiektów MainActivityFragment. W linii 50. wywoływana jest metoda releaseResources klasy CannonView, która zwalnia zasoby dźwiękowe (patrz sekcja 6.13.12).

#### LISTING 6.2. Klasa MainActivityFragment tworzy obiekt CannonView i nim zarządza

```
 1 // MainActivityFragment.java
  2 // Klasa MainActivityFragment tworzy obiekt CannonView i zarządza nim
  3 package com.deitel.cannongame;
  4
  5 import android.media.AudioManager;
 6 import android.os.Bundle;
  7 import android.support.v4.app.Fragment;
 8 import android.view.LayoutInflater;
 9 import android.view.View;
10 import android.view.ViewGroup;
11
12 public class MainActivityFragment extends Fragment {
13 private CannonView cannonView; // custom view to display the game
14
15 // metoda wywoływana w przypadku konieczności utworzenia widoku w obiekcie Fragment
16 @Override
17 public View onCreateView(LayoutInflater inflater, ViewGroup container,
18 Bundle savedInstanceState) {
19 super.onCreateView(inflater, container, savedInstanceState);
20
21 // przygotuj do wyświetlenia rozkład fragment_main.xml
22 View view =
23 inflater.inflate(R.layout.fragment main, container, false);
```

```
24<br>25
        25 // uzyskaj odwołanie do CannonView
26 cannonView = (CannonView) view.findViewById(R.id.cannonView);
27 return view;
28 }
2930 // przygotuj możliwość sterowania głośnością po utworzeniu obiektu Activity
31 @Override
32 public void onActivityCreated(Bundle savedInstanceState) {
33 super.onActivityCreated(savedInstanceState);
34
35 // pozwól na regulację głośności gry za pomocą przycisków głośności
36 getActivity().setVolumeControlStream(AudioManager.STREAM_MUSIC);
37 }
38
39 // zatrzymaj grę w przypadku wstrzymania MainActivity
40 @Override
41 public void onPause() {
42 super.onPause();
43 cannonView.stopGame(); // zatrzymaj działanie gry
44 }
45
46 // w przypadku wstrzymania MainActivity MainActivityFragment zwalnia zasoby
47 @Override
48 public void onDestroy() {
        super.onDestroy();
50 cannonView.releaseResources();
51 }
52 }
```
#### 6.8. Klasa GameElement

Klasa GameElement (patrz listing 6.3) jest klasą nadrzędną obiektów Blocker, Target i Cannonball zawiera dane wspólne obiektów poruszających się na ekranie gry *Cannon Game*, a także dane dotyczące ich funkcjonowania.

LISTING 6.3. Klasa GameElement opisuje elementy gry charakteryzujące się prostokątnymi granicami

```
 1 // GameElement.java
  2 // Opisuje elementy gry charakteryzujące się prostokątnymi granicami.
  3 package com.deitel.cannongame;
 \Delta 5 import android.graphics.Canvas;
  6 import android.graphics.Paint;
  7 import android.graphics.Rect;
 8
  9 public class GameElement {
10 protected CannonView view; // widok, w którym znajduje się element GameElement
11 protected Paint paint = new Paint(); // obiekt Paint rysujący element GameElement
12 protected Rect shape; // prostokątne granice elementu GameElement
13 private float velocityY; // prędkość ruchu elementu GameElement w płaszczyźnie pionowej
```

```
14 private int soundId; // dźwięk powiązany z elementem GameElement
15
16 // publiczny konstruktor
17 public GameElement(CannonView view, int color, int soundId, int x,
18 int y, int width, int length, float velocityY) {<br>19 this.view = view:
         this.view = view:20 paint.setColor(color);
21 shape = new Rect(x, y, x + width, y + length); // określ granice
22 this.soundId = soundId;
23 this.velocityY = velocityY;
24 }
25
26 // aktualizuj położenie elementu GameElement i sprawdź, czy nie doszło do zderzenia ze ścianą
27 public void update(double interval) {
28 // aktualizuje położenie w pionie
29 shape.offset(0, (int) (velocityY * interval));
30
31 // zmień kierunek ruchu elementu GameElement w przypadku zderzenia się go ze ścianą
32 if (shape.top < 0 && velocityY < 0 |33 shape.bottom > view.getScreenHeight() && velocityY > 0)
34 velocityY *= -1; // odwróć prędkość elementu GameElement
35 }
36
37 // rysuje element GameElement na danym obiekcie Canvas
38 public void draw(Canvas canvas) {
39 canvas.drawRect(shape, paint);
40 }
41
42 // odtwarza dźwięk właściwy dla danego elementu GameElement
43 public void playSound() {
44 view.playSound(soundId);
45 }
46 }
```
#### 6.8.1. Zmienne egzemplarzowe i konstruktor

Konstruktor GameElement otrzymuje odwołanie do klasy CannonView (patrz sekcja 6.13), która implementuje logikę gry i wyświetla na ekranie jej elementy. Konstruktor otrzymuje wartość int określającą 32-bitowy kolor elementu GameElement, a także wartość int będącą identyfikatorem dźwięku związanego z tym elementem. Klasa CannonView przechowuje wszystkie dźwięki gry i dostarcza ich identyfikatory. Konstruktor otrzymuje ponadto:

- wartości typu int określające współrzędne x i y górnego lewego rogu elementu GameElement,
- wartości typu int określające szerokość (width) i wysokość (height),
- początkową szybkość przemieszczania się w płaszczyźnie pionowej (velocityY) elementu GameElement.

Kod znajdujący się w linii 20. określa kolor obiektu paint za pomocą wartości int przekazanej do konstruktora. Linia 21. oblicza granice elementu GameElement i zapisuje je w obiekcie Rect, który opisuje prostokąt.

#### 6.8.2. Metody update, draw i playSound

W klasie GameElement znajdują się następujące metody:

- update (linie  $27 35$ ) podczas każdej iteracji pętli gry metoda ta jest wywoływana w celu aktualizacji pozycji elementu GameElement. Kod znajdujący się w linii 29. aktualizuje położenie obiektu shape w płaszczyźnie poziomej na podstawie prędkości ruchu tego obiektu we wspomnianej płaszczyźnie (velocityY) i czasu, jaki upłynął pomiędzy poszczególnymi wywołaniami metody update (metoda otrzymuje dane dotyczące czasu w postaci parametru interval). Linie 32 – 34 sprawdzają, czy dany element GameElement nie zderza się z górną lub dolną krawędzią ekranu, a w razie kolizji odwracają zwrot prędkości tego elementu.
- $\blacksquare$  draw (linie 38 40) metoda ta jest wywoływana, gdy element GameElement musi zostać ponownie narysowany na ekranie. Metoda otrzymuje obiekt Canvas i rysuje dany element GameElement na ekranie jako prostokąt — metodę tę przedefiniujemy w klasie Cannonball w celu rysowania koła. Zmienna egzemplarzowa paint klasy GameElement określa kolor prostokąta, a zmienna shape określa granice prostokąta wyświetlanego na ekranie.
- $\Box$  playSound (linie 43 45) do każdego elementu gry przypisany jest dźwięk, który może zostać odtworzony poprzez wywołanie metody playSound. Metoda ta przekazuje wartość zmiennej egzemplarzowej soundId do metody playSound klasy CannonView. Klasa CannonView ładuje i utrzymuje odwołania do dźwięków gry.

#### 6.9. Blocker — podklasa klasy GameElement

Klasa Blocker (patrz listing 6.4) jest podklasą klasy GameElement opisującą przeszkodę, która utrudnia graczowi trafienie w cele. Gdy kula trafi w przeszkodę, czas określany przez wartość missPenalty jest odejmowany od pozostałego czasu gry. Metoda getMissPenalty (linie 17 – 19) zwraca wartość missPenalty — metoda ta jest wywoływana przez metodę testForCollisions klasy CannonView — powoduje to pomniejszenie pozostałego czasu o wartość przypisaną zmiennej missPenalty (patrz sekcja 6.13.11). Konstruktor klasy Blocker (linie 9 – 14) przekazuje swoje argumenty i identyfikator dźwięku uderzenia w przeszkodę (CannonView. ´BLOCKER\_SOUND\_ID) do konstruktora klasy nadrzędnej (linia 11.), a następnie inicjuje zmienną missPenalty.

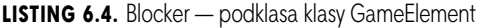

```
 1 // Blocker.java
  2 // Podklasa klasy GameElement obsługująca przeszkodę.
  3 package com.deitel.cannongame;
 \Lambda 5 public class Blocker extends GameElement {
  6 private int missPenalty; // kara za trafienie w przeszkodę
 \frac{7}{8} 8 // konstruktor
9 public Blocker(CannonView view, int color, int missPenalty, int x, 10 int y int width int length float velocityY) {
          int y, int width, int length, float velocityY) {
11 super(view, color, CannonView.BLOCKER_SOUND_ID, x, y, width, length,
12 velocityY);
13 this.missPenalty = missPenalty;
14 }
15
16 // zwraca karę za trafienie w przeszkodę
17 public int getMissPenalty() {
18 return missPenalty;
19 }
20 }
```
#### 6.10. Target — podklasa klasy GameElement

Klasa Target (patrz listing 6.5) jest podklasą klasy GameElement opisującą cel, który może zostać zniszczony przez gracza. Czas określany przez zmienną hitPenalty klasy Target jest dodawany do pozostałego czasu rozgrywki, jeżeli kula wystrzelona z działa trafi w cel. Metoda getHitReward (linie 17 – 18) zwraca obiekt hitReward. Metoda ta jest wywoływana przez metodę testForCollisions klasy CannonView podczas dodawania wartości hitPenalty do pozostałego czasu rozgrywki (patrz sekcja 6.13.11). Konstruktor klasy Target (linie 9 – 14) przekazuje swoje argumenty i identyfikator dźwięku trafienia w cel (CannonView.TARGET\_SOUND\_ID) konstruktorowi nadrzędnemu (linia 11.) i inicjuje zmienną hitReward.

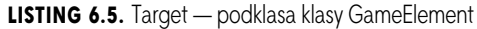

```
 1 // Target.java
  2 // Podklasa GameElement przeznaczona do obsługi celów.
  3 package com.deitel.cannongame;
  4
  5 public class Target extends GameElement {
 6 private int hitReward; // nagroda za trafienie w ten cel
  7
 8 // konstruktor
 9 public Target(CannonView view, int color, int hitReward, int x, int y,
10 int width, int length, float velocityY) {
11 super(view, color, CannonView.TARGET_SOUND_ID, x, y, width, length,
12 velocityY);
13 this.hitReward = hitReward;
14 }
15
16 // zwraca nagrodę za trafienie w ten cel
17 public int getHitReward() {
18 return hitReward;
19 }
20 }
```
#### 6.11. Klasa Cannon

Klasa Cannon (patrz listingi 6.6 – 6.10) przedstawia działo z gry *Cannon Game*. Działo składa się z podstawy i lufy, z której można wystrzelić kulę.

#### 6.11.1. Zmienne egzemplarzowe i konstruktor

Do konstruktora klasy Cannon (patrz listing 6.6) przekazywane są cztery parametry:

- $\Box$  obiekt CannonView, w którym znajduje się dany obiekt Cannon (view),
- $\Box$  promień podstawy danego obiektu Cannon (baseRadius),
- długość lufy danego obiektu Cannon (barrelLength),
- szerokość lufy danego obiektu Cannon (barrelWidth).

```
 1 // Cannon.java
 2 // Metoda przedstawiająca działo i proces wystrzału kuli.
  3 package com.deitel.cannongame;
 4
 5 import android.graphics.Canvas;
 6 import android.graphics.Color;
 7 import android.graphics.Paint;
 8 import android.graphics.Point;
 9
10 public class Cannon {
11 private int baseRadius; // promień podstawy działa
12 private int barrelLength; // długość lufy działa
13 private Point barrelEnd = new Point(); // końcowy punkt lufy
14 private double barrelAngle; // kąt ustawienia lufy
15 private Cannonball cannonball; // kula wystrzeliwana z działa
16 private Paint paint = new Paint(); // obiekt Paint używany do rysowania działa
17 private CannonView view; // obiekt view zawierający działo
18
19 // konstruktor
20 public Cannon(CannonView view, int baseRadius, int barrelLength,<br>21 int barrelWidth) {
         int barrelWidth) {
22 this.view = view;
23 this.baseRadius = baseRadius;
24 this.barrelLength = barrelLength;
25 paint.setStrokeWidth(barrelWidth); // określ szerokość lufy
26 paint.setColor(Color.BLACK); // działo jest koloru czarnego
27 align(Math.PI / 2); // lufa jest zwrócona na wprost, w prawo
28 }
29
```
Kod znajdujący się w linii numer 25. określa szerokość obiektu Paint tak, aby lufa działa była wyświetlana z grubością określoną przez barrelWidth. W 27. linii kodu lufa działa jest ustawiana tak, aby początkowo była równoległa do górnej i dolnej krawędzi ekranu. Klasa Cannon zawiera obiekty: Point barrelEnd, który jest używany do rysowania lufy na ekranie, barrelAngle, który przechowuje obecny kąt działa, i cannonball przechowujący dane dotyczące ostatnio wystrzelonej kuli (o ile kula ta jest wciąż wyświetlana na ekranie).

#### 6.11.2. Metoda align

Metoda align (patrz listing 6.7) celuje lufą działa. Do tej metody przekazywany jest w postaci argumentu kąt ustawienia działa wyrażony w radianach. Współrzędne x i y położenia końca lufy są obliczane na podstawie wartości cannonLength i barrelAngle i przypisywane obiektowi barrelEnd, który jest używany w celu narysowania linii łączącej środek podstawy działa położony po lewej stronie ekranu z punktem określającym położenie końca lufy. Kod znajdujący się w linii numer 32 zachowuje wartość barrelAngle, aby kula mogła zostać później wystrzelona pod właściwym kątem (angle).

```
30 // ustawia lufę działa pod określonym kątem
31 public void align(double barrelAngle) {
32 this.barrelAngle = barrelAngle;
33 barrelEnd.x = (int) (barrelLength * Math.sin(barrelAngle));
34 barrelEnd.y = (int) (-barrelLength * Math.cos(barrelAngle)) +
35 view.getScreenHeight() / 2;
36 }
37
```
#### 6.11.3. Metoda fireCannonball

Metoda fireCannonball (patrz listing 6.8) wystrzeliwuje kulę przemieszczającą się po ekranie według bieżącej trajektorii barrelAngle. Kod znajdujący się w liniach 41 – 46 oblicza poziome i pionowe składniki prędkości kuli. W liniach 49 – 50 obliczany jest promień kuli, który jest ułamkiem CannonView.CANNONBALL\_RADIUS\_PERCENT wysokości ekranu. Kod znajdujący się w liniach 53 – 56 "ładuje działo" — konstruuje nową kulę i umieszcza ją w dziale. Na koniec odtwarzany jest dźwięk wystrzału (linia nr 58).

LISTING 6.8. Metoda fireCannonball klasy Cannon

```
38 // metoda tworząca kulę i wystrzeliwująca ją w kierunku wskazywanym przez lufę
39 public void fireCannonball() {
40 // oblicz komponent x prędkości ruchu kuli
41 int velocityX = (int) (CannonView.CANNONBALL SPEED PERCENT *
42 view.getScreenWidth() * Math.sin(barrelAngle));
43
44 // oblicz komponent y prędkości ruchu kuli
45 int velocityY = (int) (CannonView.CANNONBALL SPEED PERCENT *
46 view.getScreenWidth() * -Math.cos(barrelAngle));
47
48 // oblicz promień kuli
49 int radius = (int) (view.getScreenHeight() *
50 CannonView.CANNONBALL RADIUS PERCENT);
51
52 // utwórz kulę i umieść ją wewnątrz działa
53 cannonball = new Cannonball(view, Color.BLACK,
54 CannonView.CANNON SOUND ID, -radius,
55 view.getScreenHeight() / 2 - radius, radius, velocityX,
56 velocityY);
57
58 cannonball.playSound(); // odtwarza dźwięk wystrzału
59 }
60
```
#### 6.11.4. Metoda draw

Metoda draw (patrz listing 6.9) rysuje działo na ekranie. Działo wyświetlane na ekranie składa się z dwóch komponentów — najpierw rysujemy jego lufę, a później podstawę.

```
61 // rysuje działo na obiekcie Canvas
62 public void draw(Canvas canvas) {
63 // rysuje lufę działa
64 canvas.drawLine(0, view.getScreenHeight() / 2, barrelEnd.x,
65 barrelEnd.y, paint);
66
67 // rysuje podstawę działa
68 canvas.drawCircle(0, (int) view.getScreenHeight() / 2,
69 (int) baseRadius, paint);
70 }
71
```
Rysowanie lufy działa za pomocą metody drawLine klasy Canvas

Lufę działa wyświetlamy za pomocą metody drawLine klasy Canvas (linie 64 – 65). Do metody tej przekazywanych jest pięć parametrów — pierwsze cztery określają współrzędne x i y początku i końca linii, a ostatni parametr jest obiektem Paint określającym charakterystyki linii, takie jak np. jej grubość. Przypominamy, że obiekt paint został skonfigurowany w celu rysowania lufy, której grubość jest określana przez konstruktor (patrz listing 6.6, linia nr 25).

#### Rysowanie podstawy działa za pomocą metody drawCircle klasy Canvas

Kod znajdujący się w liniach 68 – 69 rysuje półokrągłą podstawę działa za pomocą metody drawCircle klasy Canvas. Podstawa działa powstaje w wyniku narysowania okręgu, którego środek leży na lewej krawędzi ekranu. Umiejscowienie okręgu zależy od współrzędnych jego środka, a więc połowa tego okręgu zostanie narysowana poza lewą granicą obiektu SurfaceView.

#### 6.11.5. Metody getCannonball i removeCannonball

Listing 6.10 przedstawia metody getCannonball i removeCannonball. Metoda getCannonball (linie 73 – 75) zwraca bieżący egzemplarz obiektu Cannonball znajdujący się w obiekcie Cannon. Przypisanie wartości null zmiennej cannonball oznacza, że na ekranie gry nie ma żadnej kuli. Metoda ta jest używana przez klasę CannonView w celu uniemożliwienia wystrzelenia kolejnej kuli, jeżeli na ekranie znajduje się inna kula (patrz sekcja 6.13.8, listing 6.22). Metoda removeCannonball (linie 78 – 80 listingu 6.10) usuwa kulę z gry, przypisując wartość null zmiennej cannonball. Klasa CannonView korzysta z tej metody w celu usunięcia kuli z gry, gdy ta trafi w cel lub wyleci poza ekran (patrz sekcja 6.13.11, listing 6.25).

**LISTING 6.10.** Metody getCannonball i removeCannonball klasy CannonView

```
72 // zwraca kulę wystrzeloną przez działo
73 public Cannonball getCannonball() {
74 return cannonball;
75 }
76
77 // usuwa kulę z gry
78 public void removeCannonball() {
79 cannonball = null;
80 }
81 }
```
#### 6.12. Cannonball — podklasa klasy GameElement

Klasa Cannonball, będąca podklasą klasy GameElement (patrz sekcje 6.12.1 – 6.12.4), opisuje kulę wystrzeloną z działa.

#### 6.12.1. Zmienne egzemplarzowe i konstruktor

Do konstruktora klasy Cannonball (patrz listing 6.11) przekazywany jest promień kuli (zmienna radius) — zmienna ta nie była przekazywana do konstruktora klasy GameElement (konstruktor ten otrzymywał zmienne informujące o szerokości (width) i wysokości (height). Konstruktor otrzymuje również wartość velocityX informującą o szybkości ruchu kuli w płaszczyźnie poziomej, a także wartość velocityY informującą o szybkości w płaszczyźnie pionowej. Kod znajdujący się w linii numer 18 przypisuje zmiennej onScreen wartość logiczną true, ponieważ kula jest właśnie wprowadzana na ekran.

LISTING 6.11. Zmienne egzemplarzowe i konstruktor klasy Cannonball

```
 1 // Cannonball.java
  2 // Klasa opisująca kulę wystrzeliwaną przez działo.
  3 package com.deitel.cannongame;
 \overline{A} 5 import android.graphics.Canvas;
 6 import android.graphics.Rect;
  7
 8 public class Cannonball extends GameElement {
 9 private float velocityX;
10 private boolean onScreen;
11
12 // konstruktor
13 public Cannonball (CannonView view, int color, int soundId, int x,
14 int y, int radius, float velocityX, float velocityY) {
15 super(view, color, soundId, x, y,
16 2 * radius, 2 * radius, velocityY);
17 this.velocityX = velocityX;
18 onScreen = true;
19 }
20
```
#### 6.12.2. Metody getRadius, collidesWith, isOnScreen i reverseVelocityX

Metoda getRadius (patrz listing 6.12, linie 22 – 24) zwraca promień kuli po określeniu połowy odległości pomiędzy granicami kuli (shape.right i shape.left). Metoda isOnScreen (linie 32 – 34) zwraca true, jeżeli kula znajduje się na ekranie.

LISTING 6.12. Metody getRadius, collidesWith, isOnScreen i reverseVelocityX

```
21 // ustal promień kuli
22 private int getRadius() {
23 return (shape.right - shape.left) / 2;
24 }
25
26 // sprawdź, czy kula uderza w dany element GameElement
27 public boolean collidesWith(GameElement element) {
28 return (Rect.intersects(shape, element.shape) && velocityX > 0);
```

```
29 }
30
31 // metoda zwraca wartość logiczną true, jeżeli kula znajduje się na ekranie
32 public boolean isOnScreen() {
33 return onScreen;
34 }
35
36 // odwróć zwrot kierunku ruchu kuli w płaszczyźnie poziomej
37 public void reverseVelocityX() {
38 velocity x^* = -1;
39 }
40
```
Sprawdzanie za pomocą metody collidesWith, czy kula zderzyła się z innym elementem GameElement

Metoda collidesWith (linie 27 – 29) sprawdza, czy kula *zderzyła się* z danym elementem GameElement. Dokonujemy prostej *detekcji zderzenia* na podstawie prostokątnej krawędzi obiektu Cannonball. W przypadku zderzenia obiektu Cannonball z obiektem GameElement muszą wystąpić dwa warunki:

- Granice obiektu Cannonball, które są przechowywane w shape Rect, muszą przeciąć granice shape danego obiektu GameElement. Warunek ten jest sprawdzany przez metodę intersects obiektu Rect.
- Obiekt Cannonball musi przemieszczać się w płaszczyźnie poziomej w kierunku danego obiektu GameElement. O ile obiekt Cannonball nie uderzy w przeszkodę, to porusza się od lewej do prawej. Jeżeli prędkość pozioma (velocityX) jest wartością dodatnią, to znaczy, że kula porusza się w prawo, w kierunku danego obiektu GameElement.

#### Odwracanie kierunku ruchu kuli za pomocą metody reverseVelocityX

Metoda reverseVelocityX odwraca zwrot kierunku ruchu obiektu Cannonball, mnożąc wartość velocityX przez –1. Jeżeli metoda collidesWith zwróci wartość true, to metoda testForCollisions klasy CannonView wywoła metodę reverseVelocityX, która odwróci wartość poziomej prędkości — kula zostanie odbita z powrotem w kierunku działa (patrz sekcja 6.13.11).

#### 6.12.3. Metoda update

Metoda update (patrz listing 6.13) najpierw wywołuje metodę update klasy nadrzędnej (linia 44.) w celu zaktualizowania pionowej prędkości obiektu Cannonball, a następnie sprawdza, czy doszło do zderzenia w płaszczyźnie pionowej. W 47. linii kodu metoda offset obiektu Rect jest używana do przesunięcia granic obiektu Cannonball w płaszczyźnie poziomej. Pozioma prędkość tego obiektu (velocityX) jest mnożona przez ilość czasu, który upłynął (interval), w celu określenia, o jaką odległość obiekt ma zostać przesunięty. Kod znajdujący się w liniach 50 – 53 przypisuje zmiennej onScreen wartość false, jeżeli obiekt Cannonball uderzy w którąś z krawędzi ekranu.

LISTING 6.13. Metoda update klasy GameElement

```
41 // aktualizuje pozycję kuli
42 @Override
43 public void update(double interval) {
44 super.update(interval); // aktualizuje położenie kuli w płaszczyźnie pionowej
45
46 // aktualizuje położenie w płaszczyźnie poziomej
47 shape.offset((int) (velocityX * interval), 0);
```

```
48
       49 // jeżeli kula znajdzie się poza ekranem
50 if (shape.top < 0 || shape.left < 0 ||
51 shape.bottom > view.getScreenHeight() ||
52 shape.right > view.getScreenWidth())<br>53 onScreen = false: // przypisz wartość po
           53 onScreen = false; // przypisz wartość pozwalającą na usunięcie kuli
54 }
55
```
#### 6.12.4. Metoda draw

Metoda draw (patrz listing 6.14) przedefiniowuje metodę draw klasy GameElement i korzysta z metody drawCircle obiektu Canvas w celu narysowania obiektu Cannonball w obecnym położeniu. Pierwsze dwa argumenty to współrzędne *środka* okręgu. Trzeci argument definiuje *promień* okręgu. Ostatni argument jest obiektem Paint określającym charakterystyki wyświetlania okręgu.

LISTING 6.14. Przedefiniowana metoda draw klasy GameElement

```
56 // rysuje obiekt Cannonball na danym obiekcie canvas
57 @Override
58 public void draw(Canvas canvas) {
        canvas.drawCircle(shape.left + getRadius(),
60 shape.top + getRadius(), getRadius(), paint);
61 }
62 }
```
#### 6.13. Klasa CannonView — podklasa SurfaceView

Klasa CannonView (patrz listingi 6.15 – 6.29) jest zmodyfikowaną podklasą klasy View, która implementuje logikę gry *Cannon Game* i odpowiada za wyświetlanie na ekranie jej elementów.

#### 6.13.1. Instrukcje package i import

Listing 6.15 zawiera instrukcje package i import klasy CannonView. W sekcji 6.3 opisano najważniejsze nowe klasy i interfejsy używane przez klasę CannonView. Zostały one wyróżnione w listingu 6.15.

LISTING 6.15. Instrukcje package i import klasy CannonView

```
 1 // CannonView.java
  2 // Wyświetla elementy gry Cannon Game i decyduje o ich zachowaniu.
  3 package com.deitel.cannongame;
 \overline{A} 5 import android.app.Activity;
  6 import android.app.AlertDialog;
  7 import android.app.Dialog;
  8 import android.app.DialogFragment;
  9 import android.content.Context;
10 import android.content.DialogInterface;
11 import android.graphics.Canvas;
12 import android.graphics.Color;
13 import android.graphics.Paint;
14 import android.graphics.Point;
```

```
15 import android.media.AudioAttributes;
16 import android.media.SoundPool;
17 import android.os.Build;
18 import android.os.Bundle;
19 import android.util.AttributeSet;
20 import android.util.Log;
21 import android.util.SparseIntArray;
22 import android.view.MotionEvent;
23 import android.view.SurfaceHolder;
24 import android.view.SurfaceView;
25 import android.view.View;
26
27 import java.util.ArrayList;
28 import java.util.Random;
29
30 public class CannonView extends SurfaceView
31 implements SurfaceHolder.Callback {
32
```
#### 6.13.2. Stałe i zmienne egzemplarzowe

Listing 6.16 przedstawia obszerny zbiór stałych i zmiennych egzemplarzowych klasy CannonView. Zostaną one opisane w dalszej części tego rozdziału, gdy będziemy z nich korzystać. Wiele stałych jest używanych w obliczeniach związanych ze skalowaniem rozmiaru elementów gry na podstawie wymiarów ekranu.

LISTING 6.16. Zmienne statyczne i egzemplarzowe klasy CannonView

```
33 private static final String TAG = "CannonView"; // do logowania błędów
34
35 // stałe rozgrywki
36 public static final int MISS_PENALTY = 2; // liczba sekund odejmowana za trafienie w przeszkodę
37 public static final int HIT_REWARD = 3; // liczba sekund odejmowana za trafienie w cel
38
39 // stałe działa
40 public static final double CANNON BASE RADIUS PERCENT = 3.0 / 40;
41 public static final double CANNON BARREL WIDTH PERCENT = 3.0 / 40;
42 public static final double CANNON BARREL LENGTH PERCENT = 1.0 / 10;
43
44 // stałe kuli
45 public static final double CANNONBALL RADIUS PERCENT = 3.0 / 80;
46 public static final double CANNONBALL SPEED PERCENT = 3.0 / 2;
47
48 // stałe celów
49 public static final double TARGET WIDTH PERCENT = 1.0 / 40;
50 public static final double TARGET_LENGTH_PERCENT = 3.0 / 20;
51 public static final double TARGET FIRST X PERCENT = 3.0 / 5;
52 public static final double TARGET SPACING PERCENT = 1.0 / 60;
53 public static final double TARGET PIECES = 9;
54 public static final double TARGET MIN SPEED PERCENT = 3.0 / 4;
55 public static final double TARGET MAX SPEED PERCENT = 6.0 / 4;
56
57 // stałe przeszkody
58 public static final double BLOCKER WIDTH PERCENT = 1.0 / 40;
59 public static final double BLOCKER LENGTH PERCENT = 1.0 / 4;
```

```
60 public static final double BLOCKER X PERCENT = 1.0 / 2;
61 public static final double BLOCKER_SPEED_PERCENT = 1.0;
62
63 // tekst o rozmiarze 1/18 szerokości ekranu
64 public static final double TEXT_SIZE_PERCENT = 1.0 / 18;
65
66 private CannonThread cannonThread; // steruje pętlą gry
67 private Activity activity; // do wyświetlenia komunikatu kończącego grę w wątku graficznego interfejsu użytkownika
68 private boolean dialogIsDisplayed = false;
69
70 // obiekty gry
71 private Cannon cannon;
72 private Blocker blocker;
73 private ArrayList<Target> targets;
74
75 // zmienne określające wymiary
76 private int screenWidth;
77 private int screenHeight;
78
79 // zmienne pętli gry i zmienne przeznaczone do śledzenia statystyk gry
80 private boolean gameOver; // Czy gra się skończyła?
81 private double timeLeft; // pozostały czas gry wyrażony w sekundach
82 private int shotsFired; // liczba wykonanych wystrzałów
83 private double totalElapsedTime; // wyrażony w sekundach czas, który upłynął od rozpoczęcia gry
8485 // stałe i zmienne zarządzające dźwiękami
86 public static final int TARGET SOUND ID = 0:
87 public static final int CANNON SOUND ID = 1;
88 public static final int BLOCKER SOUND ID = 2;
89 private SoundPool soundPool; // odtwarza efekty dźwiękowe
90 private SparseIntArray soundMap; // mapuje identyfikatory ID do obiektu SoundPool
91
92 // zmienne Paint używane do wyświetlania każdego elementu na ekranie
93 private Paint textPaint; // zmienna Paint używana do wyświetlenia tekstu
94 private Paint backgroundPaint; // zmienna Paint używana do czyszczenia obszaru wyświetlania
95
```
#### 6.13.3. Konstruktor

Listing 6.17 przedstawia kod konstruktora klasy CannonView. Gdy obiekt View jest przygotowywany do wyświetlenia, wywoływany jest jego konstruktor, a jako argumenty przekazywane są do niego obiekty Context i AttributeSet. Obiekt Context jest obiektem Activity wyświetlającym obiekt MainActivityFragment zawierający obiekty CannonView i AttributeSet (pakiet *android.util*). Ostatni z tych obiektów zawiera wartości atrybutów CannonView, które są definiowane w dokumencie XML rozkładu. Argumenty te są przekazywane do konstruktora klasy nadrzędnej (linia 96.) w celu zapewnienia właściwej konfiguracji zmodyfikowanego obiektu View parametrami standardowego obiektu View zdefiniowanymi w kodzie XML. Kod znajdujący się w linii 99. przechowuje odwołanie do klasy MainActivity, dzięki czemu możemy z niej skorzystać na koniec gry w celu wyświetlenia okna AlertDialog za pomocą wątku graficznego interfejsu użytkownika. Zdecydowaliśmy się na przechowywanie odwołania do obiektu Activity, a więc możemy zawsze uzyskać do niego dostęp za pomocą metody getContext dziedziczonej z klasy View.

```
 96 // konstruktor
 97 public CannonView(Context context, AttributeSet attrs) {
 98 super(context, attrs); // wywołaj konstruktor klasy nadrzędnej
 99 activity = (Activity) context; // zachowaj odwołanie do MainActivity
100
101 // zarejestruj obiekt nasłuchujący SurfaceHolder.Callback
102 getHolder().addCallback(this);
103
104 // skonfiguruj atrybuty dźwięku pod kątem dźwięków odtwarzanych przez grę
105 AudioAttributes.Builder attrBuilder = new AudioAttributes.Builder();
106 attrBuilder.setUsage(AudioAttributes.USAGE_GAME);
107
108 // zainicjuj obiekt SoundPool w celu odtwarzania trzech dźwięków aplikacji
109 SoundPool.Builder builder = new SoundPool.Builder();
110 builder.setMaxStreams(1);
111 builder.setAudioAttributes(attrBuilder.build());
112 soundPool = builder.build();
113<br>114
       114 // stwórz obiekt Map zawierający dźwięki i załaduj dźwięki do tego obiektu
115 soundMap = new SparseIntArray(3); // tworzy nową tablicę SparseIntArray
116 soundMap.put(TARGET_SOUND_ID,
117 soundPool.load(context, R.raw.target hit, 1));
118 soundMap.put (CANNON SOUND ID,
119 soundPool.load(context, R.raw.cannon fire, 1));
120 soundMap.put (BLOCKER SOUND ID,
121 soundPool.load(context, R.raw.blocker hit, 1));
122
123 textPaint = new Paint();
124 backgroundPaint = new Paint();<br>125 backgroundPaint.setColor(Color
       backgroundPaint.setColor(Color.WHITE);
126 }
127
```
Rejestrowanie obiektu nasłuchującego SurfaceHolder.Callback

Kod znajdujący się w linii 102. rejestruje obiekt this (tj. obiekt CannonView) jako SurfaceHolder. ´Callback — obiekt, do którego kierowane są wywołania metody, gdy obiekt SurfaceView jest *tworzony*, *aktualizowany* lub *usuwany*. Metoda getHolder odziedziczona po obiekcie SurfaceView zwraca obiekt SurfaceHolder przeznaczony do zarządzania obiektem SurfaceView, a metoda addCallback obiektu SurfaceHolder przechowuje obiekt, który implementuje interfejs SurfaceHolder.Callback.

#### Konfiguracja obiektu SoundPool i ładowanie dźwięków

Kod znajdujący się w liniach o numerach 105 – 121 konfiguruje dźwięki używane przez aplikację. Najpierw tworzymy obiekt AudioAttributes.Builder (linia 105.), a następnie wywołujemy metodę setUsage (linia 106.), do której przekazywana jest stała informująca o przeznaczeniu dźwięku. W tej aplikacji korzystamy ze stałej AudioAttribute.USAGE\_GAME, która informuje, że dźwięk jest używany przez grę. Następnie tworzymy obiekt SoundPool.Builder (linia 109.), który pozwoli na stworzenie obiektu SoundPool, dzięki któremu załadujemy i odtworzymy dźwięki aplikacji. Następnie wywołujemy metodę setMaxStreams obiektu SoundPool.Builder (linia 110.), która przyjmuje argument określający maksymalną liczbę jednocześnie odtwarzanych strumieni dźwiękowych. Nie będziemy w tym samym czasie odtwarzali więcej niż jednego dźwięku, a więc przekazujemy wartość 1. Niektóre bardziej rozbudowane gry mogą odtwarzać jednocześnie wiele dźwięków. Na koniec wywołujemy metodę setAudioAttributes obiektu AudioAttributes.Builder (linia 111.), która pozwoli na użycie atrybutów dźwięku przez utworzony w przyszłości obiekt SoundPool.

W linii 115. tworzona jest tablica SparseIntArray (soundMap), która mapuje klucze będące wartościami całkowitoliczbowymi do wartości całkowitoliczbowych. Tablica SparseIntArray jest podobna do tablicy HashMap<Integer, Integer>, ale w przypadku małej liczby par klucz-wartość jest ona bardziej wydajna. Mapujemy klucze dźwięków (zdefiniowane w liniach 86 – 88 listingu 6.16) do identyfikatorów załadowanych dźwięków, które są określone za pomocą wartości zwróconych przez metodę load obiektu SoundPool wywołaną w liniach o numerach 117, 119 i 121 listingu 6.17. Identyfikator każdego z dźwięków może być użyty do jego *odtworzenia*, a później również do zwrócenia tego zasobu do systemu. Metoda load obiektu SoundPool otrzymuje trzy argumenty — kontekst aplikacji (Context), identyfikator zasobu odwołujący się do pliku dźwiękowego, który należy załadować, i priorytet tego dźwięku. Zgodnie z dokumentacją tej metody ostatni argument nie jest obecnie do niczego stosowany i powinien przyjmować wartość 1.

#### Tworzenie obiektów Paint używanych do wyświetlania tła i tekstu czasomierza

Kod znajdujący się w liniach 123 – 124 tworzy obiekty Paint używane do wyświetlania tła gry i tekstu informującego gracza o ilości czasu do zakończenia gry. Domyślnym kolorem tekstu jest kolor czarny, a linia 125. ustawia biały kolor tła.

#### 6.13.4. Przedefiniowywanie metody onSizeChanged klasy View

Kod znajdujący się w listingu 6.18 przedefiniowuje metodę onSizeChanged klasy View, która jest wywoływana za każdym razem, gdy zmieni się rozmiar obiektu View. Jest ona wywoływana również wtedy, gdy obiekt View jest dodawany do hierarchii obiektów tego typu podczas przygotowywania rozkładu do wyświetlenia na ekranie. Opisywana aplikacja zawsze działa w orientacji poziomej, a więc metoda onSizeChanged jest wywoływana tylko wtedy, gdy metoda onCreate aktywności przygotowuje do wyświetlenia graficzny interfejs użytkownika. Metoda ta otrzymuje nową szerokość i wysokość obiektu View, a także jego poprzednią wysokość i szerokość. Gdy metoda ta jest wywoływana po raz pierwszy, poprzednia wysokość i szerokość wynoszą 0. Kod znajdujący się w liniach 138 – 139 konfiguruje obiekt textPaint, który jest używany do wyświetlania tekstu informującego gracza, ile czasu pozostało do końca gry. Linia 138. definiuje rozmiar tekstu na ułamek TEXT\_SIZE\_PERCENT wysokości ekranu (screenHeight). Wartość TEXT\_SIZE\_PERCENT, a także inne współczynniki skalowania znajdujące się w listingu 6.16 zostały określone metodą prób i błędów, tak aby elementy gry wyglądały ładnie i czytelnie po wyświetleniu na ekranie.

#### LISTING 6.18. Przedefiniowywanie metody onSizeChanged klasy View

```
128 // metoda wywoływana przy zmianie rozmiaru obiektu SurfaceView,
129 // do zmiany takiej dochodzi, gdy jest on dodawany po raz pierwszy do hierarchii obiektów View
130 @Override
131 protected void onSizeChanged(int w, int h, int oldw, int oldh) {
132 super.onSizeChanged(w, h, oldw, oldh);
133
134 screenWidth = w; // zapisz szerokość obiektu CannonView
135 screenHeight = h; // zapisz wysokość obiektu CannonView
136
137 // konfiguruj właściwości tekstu
138 textPaint.setTextSize((int) (TEXT_SIZE_PERCENT * screenHeight));
139 textPaint.setAntiAlias(true); // wygładza tekst
140 }
141
```
#### 6.13.5. Metody getScreenWidth, getScreenHeight i playSound

Metody getScreenWidth i getScreenHeight zwracają szerokość i wysokość ekranu (patrz listing 6.19), które są aktualizowane przez metodę onSizeChanged (patrz listing 6.18). Metoda playSound korzystająca z metody play obiektu soundPool (linie 153 – 155) odtwarza dźwięk obiektu soundMap o danym identyfikatorze soundId, który został skojarzony z dźwiękiem w momencie tworzenia obiektu soundMap (patrz linie 113 – 119 listingu 6.17). Identyfikator soundId jest używany jako klucz soundMap służący do zlokalizowania identyfikatora dźwięku w obiekcie SoundPool. Obiekt klasy GameElement może wywołać metodę playSound w celu odtworzenia skojarzonego z nim dźwięku.

LISTING 6.19. Metody getScreenWidth, getScreenHeight i playSound klasy CannonView

```
142 // ustal szerokość ekranu gry
143 public int getScreenWidth() {
144 return screenWidth;
145 }
146
147 // ustal wysokość ekranu gry
148 public int getScreenHeight() {
149 return screenHeight;
150 }
151
152 // odtwarza dźwięk o identyfikatorze soundId w obiekcie soundMap
153 public void playSound(int soundId) {
154 soundPool.play(soundMap.get(soundId), 1, 1, 1, 0, 1f);
155 }
156
```
#### 6.13.6. Metoda newGame

Metoda newGame (patrz listing 6.20) przywraca pierwotne wartości zmiennym, które są używane do sterowania grą. Kod znajdujący się w liniach 160 – 163 tworzy nowe działo charakteryzujące się:

- podstawą o średnicy będącej ułamkiem CANNON\_BASE\_RADIUS\_PERCENT wysokości ekranu,
- lufą o długości będącej ułamkiem CANNON\_BARREL\_LENGTH\_PERCENT szerokości ekranu,
- $\blacksquare$  lufą o szerokości będącej ułamkiem CANNON\_BARREL\_WIDTH\_PERCENT wysokości ekranu.

**LISTING 6.20.** Metoda newGame klasy CannonView

```
157 // przywraca początkowe wartości wszystkim obiektom widocznym na ekranie i uruchamia nową grę
158 public void newGame() {
159 // skonstruuj nowe działo
160 cannon = new Cannon(this,
161 (int) (CANNON BASE RADIUS PERCENT * screenHeight),
162 (int) (CANNON BARREL LENGTH PERCENT * screenWidth),
163 (int) (CANNON BARREL WIDTH PERCENT * screenHeight));
164
165 Random random = new Random(); // do określania losowych prędkości
166 targets = new ArrayList<>(); // utwórz nową listę celów
167
168 // inicjuj współrzędną targetX dla pierwszego celu, licząc od lewej
169 int targetX = (int) (TARGET FIRST X PERCENT * screenWidth);
170
```

```
171 // oblicz współrzędną y celów
172 int targetY = (int) ((0.5 - TARGET LENGTH PERCENT / 2) *
173 screenHeight);
174
      175 // dodaj cele TARGET_PIECES do listy celów
176 for (int n = 0; n < TARGET PIECES; n++) {
177
178 // określ losową prędkość celu
179 // znajdującą się w podanym zakresie
180 double velocity = screenHeight * (random.nextDouble() *
181 (TARGET MAX SPEED PERCENT - TARGET MIN SPEED PERCENT) +
182 TARGET MIN SPEED PERCENT);
183
184 // zmieniaj kolory celów — przełączaj pomiędzy kolorem jasnym i ciemnym
185 int color = (n \times 2 == 0) ?
186 getResources().getColor(R.color.dark,
187 getContext().getTheme()) :
188 getResources().getColor(R.color.light,
189 getContext().getTheme());
190
191 velocity *= -1; // odwróć początkową wartość prędkości kolejnego celu
192
193 // utwórz nowy cel i dodaj go do listy
194 targets.add(new Target(this, color, HIT REWARD, targetX, targetY,
195 (int) (TARGET WIDTH PERCENT * screenWidth),
196 (int) (TARGET LENGTH PERCENT * screenHeight),
197 (int) velocity));
198
199 // zmień wartość współrzędnej x, przechodząc
200 // do kolejnego celu znajdującego się po prawej stronie
201 targetX += (TARGET WIDTH PERCENT + TARGET SPACING PERCENT) *
202 screenWidth;
203 }
204
205 // utwórz nową przeszkodę
206 blocker = new Blocker(this, Color.BLACK, MISS PENALTY,
207 (int) (BLOCKER X PERCENT * screenWidth),
208 (int) ((0.5 - BLOCKER LENGTH PERCENT / 2) * screenHeight),
209 (int) (BLOCKER WIDTH PERCENT * screenWidth),
210 (int) (BLOCKER LENGTH PERCENT * screenHeight),
211 (float) (BLOCKER SPEED PERCENT * screenHeight));
212
213 timeLeft = 10; // rozpocznij odliczanie od 10 sekund
214
215 shotsFired = 0; // ustaw początkową liczbę oddanych strzałów
216 totalElapsedTime = 0.0; // wyzeruj wartość określającą czas, jaki upłynął od rozpoczęcia gry
217
218 if (gameOver) { // uruchom nową grę po zakończeniu poprzedniej
219 gameOver = false; // gra jeszcze się nie skończyła
220 cannonThread = new CannonThread(getHolder()); // utwórz wątek
221 cannonThread.start(); // uruchom wątek pętli gry
222 }
223
224 hideSystemBars();
225 }
226
```
Kod znajdujący się w linii 165. tworzy nowy obiekt Random, który jest używany podczas losowania prędkości obiektów Target. W linii 166. tworzona jest tablica ArrayList zawierająca obiekty Target. Linia 169 inicjalizuje zmienną targetX liczbą pikseli znajdujących się po lewej stronie, licząc od miejsca, w którym zostanie umieszczony pierwszy obiekt Target. Pierwszy obiekt Target jest umieszczony w miejscu określanym przez TARGET\_FIRST\_X\_PERCENT. W liniach 172 – 173 zmienna targetY jest inicjowana wartością używaną do wyśrodkowania wszystkich obiektów Target w płaszczyźnie pionowej ekranu. Kod znajdujący się w liniach 176 – 203 konstruuje dziewięć nowych obiektów celów TARGET\_PIECES i dodaje je do obiektu targets. Linie 180 – 182 wybierają losowo prędkość nowego obiektu typu Target — prędkość przybiera wartość pomiędzy ułamkami procentowymi wysokości ekranu: TARGET\_MIN\_SPEED\_PERCENT i TARGET\_MAX\_SPEED\_PERCENT. Kod znajdujący się w liniach 185 – 189 sprawia, że kolor nowego obiektu Target będzie wybierany spośród listy dwóch kolorów: R.color.dark i R.color.light, a jego prędkość będzie przybierała naprzemiennie wartość dodatnią i ujemną. Linia 191. odwraca prędkość każdego nowego celu, aby niektóre cele poruszały się do góry, a inne do dołu. Nowy obiekt Target po skonstruowaniu jest dodawany do obiektu targets (linie 194 – 197). Szerokość obiektu Target jest równa ułamkowi TARGET\_WIDTH\_PERCENT szerokości ekranu, a jego wysokość jest równa ułamkowi TARGET\_HEIGHT\_PERCENT wysokości ekranu. Na koniec zmienna targetX jest inkrementowana do pozycji kolejnego obiektu Target.

Nowy obiekt Blocker po skonstruowaniu jest przechowywany w obiekcie blocker (linie 206 – 211). Obiekt Blocker jest umieszczany w odległości będącej ułamkiem BLOCKER\_X\_PERCENT szerokości ekranu od jego lewej krawędzi i na początku gry jest wyśrodkowywany w płaszczyźnie pionowej. Szerokość obiektu Blocker jest równa ułamkowi BLOCKER\_WIDTH\_PERCENT szerokości ekranu, a jego wysokość jest równa ułamkowi BLOCKER\_HEIGHT\_PERCENT wysokości ekranu. Prędkość tego obiektu jest równa ułamkowi BLOCKER\_SPEED\_PERCENT wysokości ekranu.

Jeżeli zmiennej gameOver przypisano wartość logiczną true (może do tego dojść tylko *po* zakończeniu gry), to kod znajdujący się w linii 219. przywraca wartość początkową tej zmiennej, a linie 220 – 221 tworzą nowy wątek CannonThread i wywołują jego metodę start, co powoduje uruchomienie *pętli gry* sterującej jej pracą. Linia 224. wywołuje metodę hideSystemBars (patrz sekcja 6.13.16), która aktywuje tryb pełnoekranowy — ukrywa paski systemowe i pozwala użytkownikowi na ich wyświetlenie poprzez przesunięcie palcem po ekranie od góry.

#### 6.13.7. Metoda updatePositions

Metoda updatePositions (patrz listing 6.21) jest wywoływana przez metodę run wątku CannonThread (patrz sekcja 6.13.15) w celu zaktualizowania pozycji elementów wyświetlonych na ekranie i przeprowadzenia operacji prostego *wykrywania kolizji*. Nowe miejsca położenia elementów są obliczane na podstawie czasu wyrażonego w milisekundach, który upłynął pomiędzy wyświetleniem poprzedniej klatki a rozpoczęciem tworzenia obecnej klatki. Pozwala to grze na aktualizowanie odległości przesunięcia jej elementów na podstawie *częstotliwości odświeżania ekranu*. Zagadnienie to zostanie opisane w sposób bardziej szczegółowy w sekcji 6.13.15, gdy będziemy omawiać pętlę gry.

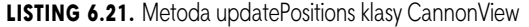

```
227 // metoda wywoływana wielokrotnie przez wątek CannonThread w celu aktualizacji położenia elementów gry
228 private void updatePositions(double elapsedTimeMS) {
229 double interval = elapsedTimeMS / 1000.0; // zamień na sekundy
230
231 // jeżeli kula jest wyświetlana na ekranie, to aktualizuj jej położenie
232 if (cannon.getCannonball() != null)
233 cannon.getCannonball().update(interval);
234
235 blocker.update(interval); // aktualizuj położenie przeszkody
236
```

```
237 for (GameElement target : targets)<br>238 target undate(interval): // akt
          238 target.update(interval); // aktualizuj położenie celów
239
240 timeLeft -= interval; // odejmuj od czasu, który pozostał
241
242 // jeżeli stoper osiągnął zero
243 if (timeLeft \leq 0) {
244 timeLeft = 0.0;
245 gameOver = true; // gra jest zakończona
246 cannonThread.setRunning(false); // zakończ wątek
247 showGameOverDialog(R.string.lose); // pokaż komunikat informujący o przegranej
248 }
249
250 // jeżeli wszystkie cele zostały trafione
251 if (targets.isEmpty()) {
252 cannonThread.setRunning(false); // zakończ wątek
253 showGameOverDialog(R.string.win); // pokaż komunikat informujący o wygranej
254 gameOver = true;
255 }
256 }
257
```
Czas, jaki upłynął od utworzenia poprzedniej klatki animacji

Kod znajdujący się w linii 229. dokonuje konwersji wartości określającej ilość czasu, jaki minął od wyświetlenia ostatniej klatki animacji, z milisekund na sekundy. Wartość ta jest używana do modyfikacji położenia różnych elementów gry.

#### Aktualizacja położenia kuli, przeszkody i celów

W celu zaktualizowania położenia obiektów GameElement kod znajdujący się w liniach 232 – 238 wywołuje metody update obiektu Cannonball (jeżeli kula jest wyświetlana na ekranie), Blocker i wyświetlanych na ekranie obiektów Target. Do metody update przekazywany jest czas, jaki upłynął od wyświetlenia poprzedniej klatki. Dzięki temu elementy widoczne na ekranie mogą zostać przesunięte na prawidłową odległość.

#### Aktualizacja czasu pozostałego do końca gry i sprawdzanie, czy wyznaczony czas gry nie upłynął

Wartość timeLeft jest zmniejszana o ilość czasu, jaki upłynął od wyświetlenia poprzedniej klatki animacji (linia 240.). Jeżeli wartość zmiennej timeLeft osiągnie zero, to gra ulega zakończeniu, a zmiennej tej zostanie przypisana wartość 0,0 (zapobiega to wyświetlaniu ujemnej wartości czasu). Następnie zmiennej gameOver przypisywana jest wartość logiczna true, a wątek CannonThread jest zamykany w wyniku wywołania metody setRunning z argumentem false. Na koniec wywoływana jest metoda showGameOverDialog, do której przekazywany jest łańcuch będący identyfikatorem zasobu komunikatu o przegranej.

#### 6.13.8. Metoda alignAndFireCannonball

W momencie dotknięcia ekranu przez użytkownika metoda onTouchEvent (patrz sekcja 6.13.14) wywołuje metodę alignAndFireCannonball (patrz listing 6.22). Kod znajdujący się w liniach 267 – 272 oblicza kąt (angle) niezbędny do wycelowania lufy działa w kierunku miejsca dotknięcia ekranu. W linii 275. wywoływana jest metoda align obiektu Cannon, która ustawia lufę działa pod właściwym kątem. Na koniec (gdy na ekranie znajduje się obiekt Cannonball) kod znajdujący się w liniach 280 – 281 wystrzeliwuje kulę i dokonuje inkrementacji zmiennej shotsFired określającej liczbę oddanych strzałów.

LISTING 6.22. Metoda alignAndFireCannonball klasy CannonView

```
258 // metoda ustawiająca lufę działa pod właściwym kątem i dokonująca wystrzału
259 // jeżeli kula wystrzelona wcześniej nie znajduje się już na ekranie
260 public void alignAndFireCannonball(MotionEvent event) {
261 // ustal lokalizację dotknięcia widoku
262 Point touchPoint = new Point((int) event.getX(),
263 (int) event.getY());
264
265 // oblicz odległość dotknięcia od środka ekranu
266 // w płaszczyźnie osi y
267 double centerMinusY = (screenHeight / 2 - touchPoint.y);
268
269 double angle = 0; // przypisz kątowi wartość 0
270
271 // oblicz kąt pomiędzy lufą a osią x
272 angle = Math.atan2(touchPoint.x, centerMinusY);
273
274 // skieruj działo w kierunku punktu dotknięcia ekranu
275 cannon.align(angle);
276
277 // wystrzel kulę, jeżeli wystrzelona wcześniej kula nie jest już wyświetlana na ekranie
278 if (cannon.getCannonball() == null ||
          279 !cannon.getCannonball().isOnScreen()) {
280 cannon.fireCannonball();
281 ++shotsFired;
282 }
283 }
284
```
#### 6.13.9. Metoda showGameOverDialog

Po zakończeniu gry metoda showGameOverDialog (patrz listing 6.23) wyświetla obiekt DialogFragment (taką technikę opisaliśmy w sekcji 4.7.10) zawierający okno AlertDialog informujące gracza o wygranej lub przegranej, liczbie oddanych strzałów i czasie trwania gry. Wywołanie metody setPositiveButton (linie 301 – 311) powoduje utworzenie przycisku uruchamiającego nową grę.

LISTING 6.23. Metoda showGameOverDialog klasy CannonView

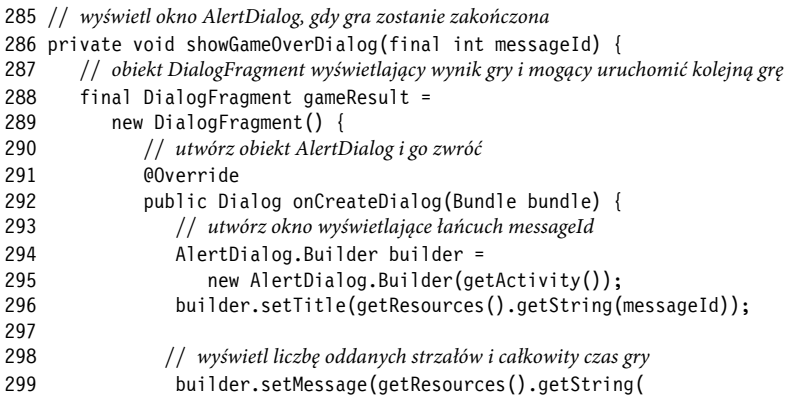

```
300 R.string.results_format, shotsFired, totalElapsedTime));<br>301 builder setPositiveRutton(R string reset game
             builder.setPositiveButton(R.string.reset_game,
302 new DialogInterface.OnClickListener() {
303 // metoda wywoływana po wciśnięciu przez użytkownika przycisku Uruchom ponownie
304 @Override
                   public void onClick(DialogInterface dialog,
306 int which) {
307 dialogIsDisplayed = false;
308 newGame(); // przygotuj i uruchom nową grę
309 }
310 }<br>311 }
311 );
312
313 return builder.create(); // zwróć obiekt AlertDialog
314 }
315 };
316
317 // wyświetl obiekt DialogFragment za pomocą menedżera FragmentManager w wątku interfejsu użytkownika
318 activity.runOnUiThread(
319 new Runnable() {
320 public void run() {
321 showSystemBars(); // wyjdź z trybu pełnoekranowego
322 dialogIsDisplayed = true;
323 gameResult.setCancelable(false); // okno modalne
224 gameResult.show(activity.getFragmentManager(), "results");<br>325 }
325 }
326 }
327 );
328 }
329
```
Metoda onClick obiektu nasłuchującego zdarzeń przycisku zamyka okno i wywołuje metodę newGame uruchamiającą nową grę. Okno musi zostać wyświetlone za pomocą wątku graficznego interfejsu użytkownika, a więc kod znajdujący się w liniach 318 – 327 wywołuje metodę runOnUiThread klasy Activity w celu określenia obiektu Runnable, który powinien zostać wykonany jak najszybciej w wątku graficznego interfejsu użytkownika. Argument jest obiektem anonimowej klasy wewnętrznej implementującej obiekt Runnable. Metoda run obiektu Runnable wywołuje metodę showSystemBars (patrz sekcja 6.13.16), która wyłącza tryb pełnoekranowy, a następnie wyświetla okno dialogowe.

#### 6.13.10. Metoda drawGameElements

Metoda drawGameElements (patrz listing 6.24) wyświetla obiekty Cannon, Cannonball, Blocker i Targets w widoku SurfaceView za pomocą obiektów Canvas uzyskanych przez wątek CannonThread (patrz sekcja 6.13.15) z obiektu SurfaceHolder widoku SurfaceView.

#### LISTING 6.24. Metoda drawGameElements klasy CannonView

```
330 // rysuje grę na danym obiekcie Canvas
331 public void drawGameElements(Canvas canvas) {
332 // wyczyść tło
333 canvas.drawRect(0, 0, canvas.getWidth(), canvas.getHeight(),
334 backgroundPaint);
335
```

```
336 // wyświetl pozostałe elementy
337 canvas.drawText(getResources().getString(
338 R.string.time remaining format, timeLeft), 50, 100, textPaint);
339
340 cannon.draw(canvas); // rysuj działo
341
342 // narysuj obiekty typu GameElement
343 if (cannon.getCannonball() != null &&
344 cannon.getCannonball().isOnScreen())
345 cannon.getCannonball().draw(canvas);
346
347 blocker.draw(canvas); // narysuj przeszkodę
348
349 // narysuj wszystkie obiekty Target
350 for (GameElement target : targets)
351 target.draw(canvas);
352 }
353
```
Czyszczenie obiektu Canvas za pomocą metody drawRect

Ma początek wywoływana jest metoda drawRect obiektu Canvas (linie 333 – 334), która czyści obiekt Canvas, umożliwiając wyświetlenie elementów gry w nowych pozycjach. Metoda ta otrzymuje współrzędne *x* i *y* górnego lewego rogu prostokąta, jego szerokość i wysokość, a także obiekt Paint określający charakterystyki wyświetlanego obiektu — przypominamy, że parametr backgroundPaint określa, że tło jest koloru białego.

#### Wyświetlanie czasu pozostałego do końca gry za pomocą metody drawText obiektu Canvas

Następnie wywoływana jest metoda drawText obiektu Canvas (linie 337 – 338) wyświetlająca ilość czasu pozostałego do końca gry. Metodzie tej jako argument przesyłamy łańcuch, który ma zostać wyświetlony, współrzędne *x* i *y*, pod którymi komunikat ma zostać wyświetlony, i obiekt textPaint (patrz linie 138 – 139 listingu 6.18) określający wygląd wyświetlanego tekstu (rozmiar czcionki, jej kolor i inne atrybuty).

Wyświetlanie obiektów Cannon, Cannonball, Blocker i Target za pomocą metody draw

Kod znajdujący się w liniach 339 – 350 rysuje obiekty Cannon, Cannonball (jeżeli kula znajduje się na ekranie), Blocker i każdy z obiektów Target. Każdy z tych obiektów jest rysowany w wyniku wywołania metody draw tego obiektu i przekazania do obiektu canvas.

#### 6.13.11. Metoda testForCollisions

Metoda testForCollisions (patrz listing 6.25) sprawdza, czy obiekt Cannonball zderza się z którymś z obiektów Target lub z obiektem Blocker, a w razie wystąpienia takiej kolizji stosuje odpowiednie efekty. Kod znajdujący się w liniach 359 – 360 sprawdza, czy na ekranie znajduje się obiekt Cannonball. Jeżeli obiekt ten znajduje się na ekranie, to linia 362. wywołuje metodę collidesWith obiektu Cannonball sprawdzającą, czy obiekt ten nie zderza się z obiektem Target. Jeżeli dochodzi do takiej kolizji, to kod znajdujący się w linii 363. wywołuje metodę playSound obiektu Target, która odtwarza dźwięk trafienia w cel, a 366. linia kodu inkrementuje zmienną timeLeft, zwiększając limit czasu — nagradza użytkownika za trafienie w cel. Kod znajdujący się w liniach 368 – 369 usuwa z ekranu obiekty Cannonball i Target. Linia numer 370 zawiera kod zmniejszający wartość n — dzięki temu możemy mieć pewność, że cel znajdujący się obecnie w pozycji n zostanie sprawdzony pod katem wystąpienia zderzenia. Kod w 376. linii usuwa obiekt Cannonball, jeżeli znajdzie się on poza ekranem. Jeżeli obiekt Cannonball wciąż znajduje się na ekranie, linie 380 – 381 wywołują ponownie metodę collidesWith, aby sprawdzić, czy nie zderzył się on z przeszkodą. Jeżeli dojdzie do takiego zderzenia, to kod znajdujący się w linii 382. wywoła metodę playSound obiektu Blocker odtwarzającą dźwięk uderzenia w przeszkodę, linia 385. zmieni znak wartości definiującej szybkość ruchu kuli w płaszczyźnie poziomej, wywołując metodę reverseVelocityX klasy Cannonball, a linia 388. wykona operację zmniejszenia wartości przypisanej zmiennej timeLeft gracz zostanie ukarany za trafienie w przeszkodę (obiekt Blocker).

#### LISTING 6.25. Metoda testForCollisions klasy CannonView

```
354 // sprawdza, czy nie doszło do zderzenia kuli z przeszkodą lub celami,
355 // i obsługuje zdarzenie wywołane kolizją
356 public void testForCollisions() {
357 // usuń wszystkie cele,
358 // w które trafiła kula
359 if (cannon.getCannonball() != null &&
360 cannon.getCannonball().isOnScreen()) {
361 for (int n = 0; n < targets.size(); n++) {
362 if (cannon.getCannonball().collidesWith(targets.get(n))) {
363 targets.get(n).playSound(); // odtwórz dźwięk trafienia w cel
364
365 // do pozostałego czasu gry dodaj czas będący nagrodą za trafienie w cel
366 timeLeft += targets.get(n).getHitReward();
367
368 cannon.removeCannonball(); // usuń kulę
369 targets.remove(n); // usuń trafiony cel
370 --n; // zapewnia sprawdzenia kolizji kuli z nowym celem numer n
371 break;
372 }
373 }
374 }
375 else { // usuń kulę, jeżeli nie powinno jej być na ekranie
376 cannon.removeCannonball();
377 }
378
379 // sprawdź, czy kula zderza się przeszkodą
380 if (cannon.getCannonball() != null &&
381 cannon.getCannonball().collidesWith(blocker)) {
382 blocker.playSound(); // odtwórz dźwięk trafienia w przeszkodę
383
384 // odwróć kierunek ruchu kuli
385 cannon.getCannonball().reverseVelocityX();
386
387 // od ilości pozostałego czasu odejmij czas będący karą za trafienie w przeszkodę
388 timeLeft -= blocker.getMissPenalty();
389 }
390 }
391
```
#### 6.13.12. Metody stopGame i releaseResources

Metody onPause i onDestroy klasy MainActivityFragment (patrz sekcja 6.13) wywołują (odpowiednio) metody stopGame i releaseResources klasy CannonView (patrz listing 6.26). Metoda stopGame (patrz linie 393 – 396) jest wywoływana z głównego obiektu Activity w celu zatrzymania gry w wyniku wywołania metody onPause tego obiektu — dla uproszczenia w tym przykładzie nie zapisujemy stanu gry. Metoda releaseResources (patrz linie 399 – 402) wywołuje metodę release obiektu SoundPool w celu zwolnienia zasobów skojarzonych z tym obiektem.

```
LISTING 6.26. Metody stopGame i releaseResources klasy CannonView
```

```
392 // metoda zatrzymująca grę wywoływana przez metodę onPause obiektu CannonGameFragment
393 public void stopGame() {
394 if (cannonThread != null)
395 cannonThread.setRunning(false); // wyślij polecenie zamknięcia wątku
396 }
397
398 // metoda zwalniająca zasoby wywoływana przez metodę onDestroy obiektu CannonGame
399 public void releaseResources() {
400 soundPool.release(); // zwolnij wszystkie zasoby używane przez obiekt SoundPool
401 soundPool = null:
402 }
403
```
#### 6.13.13. Implementacja metod interfejsu SurfaceHolder.Callback

Listing 6.27 przedstawia kod implementujący metody surfaceChanged, surfaceCreated i surfaceDestroyed interfejsu SurfaceHolder.Callback. W przypadku tej aplikacji metoda surfaceChanged jest pusta, ponieważ aplikacja jest zawsze wyświetlana w orientacji poziomej. Metoda ta jest wywoływana przy zmianie rozmiaru lub orientacji obiektu SurfaceView i jest zwykle używana do ponownego wyświetlenia grafiki po zmianie tych parametrów.

LISTING 6.27. Implementacia metod interfejsu SurfaceHolder.Callback

```
404 // metoda wywoływana w wyniku zmiany rozmiaru powierzchni
405 @Override
406 public void surfaceChanged(SurfaceHolder holder, int format,
407 int width, int height) { }
408
409 // metoda wywoływana, gdy powierzchnia jest tworzona po raz pierwszy
410 @Override
411 public void surfaceCreated(SurfaceHolder holder) {
412 if (!dialogIsDisplayed) {
413 newGame(); // przygotuj nową grę i uruchom ją
414 cannonThread = new CannonThread(holder); // utwórz wątek
415 cannonThread.setRunning(true); // uruchom grę
416 cannonThread.start(); // uruchom wątek pętli gry
417 }
418 }
419
420 // metoda wywoływana, gdy powierzchnia jest usuwana
```

```
421 @Override
422 public void surfaceDestroyed(SurfaceHolder holder) {
423 // upewnij się, że wątek zostanie poprawnie zakończony
424 boolean retry = true;
425 cannonThread.setRunning(false); // zakończ wątek cannonThread
426
427 while (retry) {
428 try {
429 cannonThread.join(); // poczekaj na zakończenie wątku cannonThread
430 retry = false;
431 }
432 catch (InterruptedException e) {
433 Log.e(TAG, "Przerwanie wątku", e);
434 }
435 }
436 }
437
```
Metoda surfaceCreated (linie 410 – 418) jest wywoływana w momencie utworzenia obiektu SurfaceView — np. podczas pierwszego załadowania aplikacji lub wtedy, gdy aplikacja jest przywracana z tła. Z metody tej korzystamy w celu utworzenia i uruchomienia wątku CannonThread — rozpoczęcia wykonywania pętli gry. Metoda surfaceDestroyed (linie 421 – 436) jest wywoływana, gdy obiekt SurfaceView jest usuwany — np. wtedy, gdy aplikacja jest zamykana. Z metody tej korzystamy w celu upewnienia się, że wątek CannonThread zostanie zamknięty poprawnie. Na początek linia 425. wywołuje metodę setRunning wątku CannonThread, przekazując do niej argument false — zabieg ten ma na celu przekazanie wątkowi informacji o tym, że powinien zostać *zatrzymany*. Następnie kod znajdujący się w liniach 427 – 435 czeka na *zakończenie* wątku. Dzięki temu mamy pewność, że nie zostanie podjęta próba rysowania elementów gry na powierzchni SurfaceView po zakończeniu wykonywania metody surfaceDestroyed.

#### 6.13.14. Przedefiniowywanie metody onTouchEvent klasy View

W tym przykładzie musimy przedefiniować metodę onTouchEvent (patrz listing 6.28) klasy View w celu określenia, kiedy użytkownik dotyka ekranu. Parametr MotionEvent zawiera informacje dotyczące zdarzenia, które miało miejsce. Linia 442. korzysta z metody getAction obiektu MotionEvent w celu określenia rodzaju zdarzenia dotyku, do którego doszło. Następnie kod znajdujący się w liniach 445 – 446 określa, czy użytkownik dotknął ekranu (MotionEvent.ACTION\_DOWN), czy przeciągnął po nim palcem (MotionEvent.ACTION\_MOVE). W obu przypadkach linia numer 448 wywołuje metodę alignAndFireCannonball klasy cannonView w celu wycelowania lufą w punkt dotknięcia i wystrzelenia kuli w tym kierunku. Kod znajdujący się w linii numer 451 zwraca wartość logiczną true w celu zaznaczenia tego, że zdarzenie zostało obsłużone.

#### LISTING 6.28. Przedefiniowywanie metody onTouchEvent klasy View

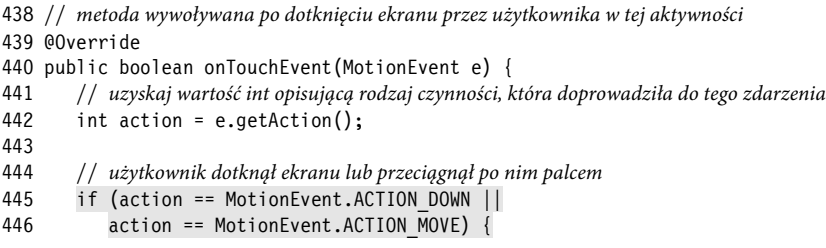

```
447 // wystrzel kulę w kierunku punktu dotyku
448 alignAndFireCannonball(e);
449 }
450
451 return true;
452 }
453
```
6.13.15. Korzystanie z wątku CannonThread w celu utworzenia pętli gry

Kod znajdujący się w listingu 6.29 definiuje podklasę Thread, która aktualizuje grę. Wątek podtrzymuje odwołanie do interfejsu SurfaceHolder obiektu SurfaceView i zmienną logiczną wskazującą *działanie* wątku.

LISTING 6.29. Zagnieżdżona klasa wątku CannonThread zarządza petlą gry, aktualizując jej elementy co ilość czasu określoną przez zmienną TIME\_INTERVAL (czas jest wyrażony w milisekundach)

```
454 // Klasa zagnieżdżona wątku sterująca pętlą gry.
455 private class CannonThread extends Thread {
456 private SurfaceHolder surfaceHolder; // do manipulowania obiektem canvas
457 private boolean threadIsRunning = true; // domyślnie uruchamiany
458
459 // inicjalizuje obiekt SurfaceHolder
460 public CannonThread(SurfaceHolder holder) {
461 surfaceHolder = holder;
462 setName("CannonThread");
463 }
464
465 // zmienia stan wykonywania
466 public void setRunning(boolean running) {
467 threadIsRunning = running;
468 }
469
470 // steruje pętlą gry
471 @Override
472 public void run() {
473 Canvas canvas = null; // używany do rysowania
474 long previousFrameTime = System.currentTimeMillis();
475
476 while (threadIsRunning) {
477 try {
478 // uzyskaj obiekt Canvas przeznaczony do wyświetlania elementów tylko przez ten wątek
479 canvas = surfaceHolder.lockCanvas(null);
480
481 // zablokuj obiekt surfaceHolder w celu rysowania elementów
482 synchronized(surfaceHolder) {
483 long currentTime = System.currentTimeMillis();
484 double elapsedTimeMS = currentTime - previousFrameTime;
485 totalElapsedTime += elapsedTimeMS / 1000.0;
486 updatePositions(elapsedTimeMS); // aktualizuj status gry
487 testForCollisions(); // sprawdź, czy nie dochodzi do kolizji z elementem GameElement
488 drawGameElements(canvas); // rysuj, korzystając z obiektu canvas
489 previousFrameTime = currentTime; // aktualizuj czas
490 }
```
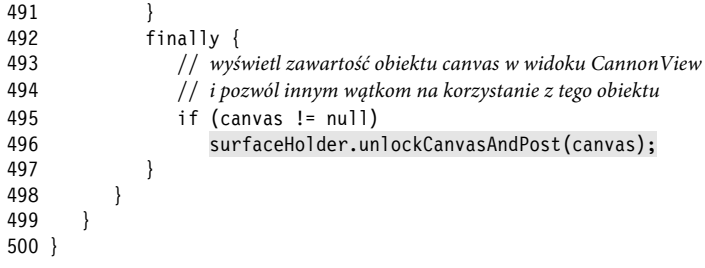

Metoda run tej klasy (patrz linie 471 – 499) steruje powstawaniem *kolejnych klatek animacji* — jest to tzw. *pętla gry*. Przesunięcia elementów gry wyświetlanych na kolejnej klatce animacji są określane na podstawie liczby milisekund, które upłynęły od wyświetlenia poprzedniej klatki. Linia numer 474 odczytuje stan systemowy (wyrażony w milisekundach) w momencie uruchomienia wątku. Kod umieszczony w liniach 476 – 498 jest pętlą wykonywaną do momentu, w którym zmiennej threadIsRunning zostanie przypisana wartość logiczna false.

Na początku uzyskujemy obiekt Canvas służący do rysowania w widoku SurfaceView poprzez wywołanie metody lockCanvas obiektu SurfaceHolder (linia numer 479). Grafika może być tworzona na obiekcie SurfaceView tylko przez jeden wątek. W tym celu musisz najpierw zablokować obiekt SurfaceHolder, podając go jako wyrażenie umieszczone w nawiasach w bloku synchronized (linia 482.). Następnie odczytujemy bieżący czas (wyrażony w milisekundach), obliczamy czas, jaki upłynął od wyświetlenia poprzedniej klatki, i dodajemy go do całkowitego czasu gry — wartość ta przyda się do wyświetlenia całkowitego czasu pozostałego do zakończenia gry. Linia 486. wywołuje metodę updatePositions w celu przesunięcia wszystkich elementów gry, przekazując do niej w roli argumentu wyrażony w milisekundach czas, jaki minął od wyświetlenia poprzedniej klatki. Dzięki temu gra działa z taką samą szybkością *niezależnie od wydajności urządzenia*. Jeżeli pomiędzy wyświetleniem kolejnych klatek upływa więcej czasu (tj. urządzenie jest wolniejsze), to na kolejnych klatkach animacji elementy gry będą przesuwane o większe odległości. Jeżeli czas pomiędzy wyświetleniem kolejnych klatek jest krótszy (tj. urządzenie jest szybsze), to przesunięcie obiektów gry pomiędzy kolejnymi klatkami animacji będzie mniejsze. Kod znajdujący się w linii 487. wywołuje metodę testForCollisions w celu sprawdzenia, czy kula nie uderzyła w przeszkodę lub cel:

- $\blacksquare$  Jeżeli dojdzie do kolizji z przeszkodą, to metoda testForCollisions odwróci kierunek ruchu kuli.
- $\blacksquare$  Jeżeli dojdzie do kolizji z celem, to metoda testForCollisions usuwa kule.

Na koniec linia 488. wywołuje metodę drawGameElements w celu wyświetlenia elementów gry za pomocą obiektów Canvas widoku SurfaceView, a linia 489. przypisuje wartość currentTime do zmiennej previousFrameTime — w przyszłości wartość ta zostanie użyta w celu obliczenia czasu, jaki upłynął pomiędzy wyświetleniem bieżącej i *kolejnej* klatki.

#### 6.13.16. Metody hideSystemBars i showSystemBars

Aplikacja korzysta z *trybu pełnoekranowego*, w którym użytkownik może w dowolnym momencie wyświetlić paski systemowe, przeciągając palcem od góry ekranu. Tryb ten jest dostępny tylko w systemach Android 4.4 i nowszych. W związku z tym metody hideSystemBars i showSystemBars (patrz listing 6.30) sprawdzają najpierw wersję systemu Android uruchomioną na danym urządzeniu — sprawdzają, czy stała Build.VERSION SDK INT ma wartość równą lub wyższą od wartości Build.VERSION CODES KITKAT (stałej systemu Android 4.4 o poziomie API 19). Jeżeli wartość ta jest równa lub wyższa, to metoda setSystemUiVisibility klasy View jest używana do skonfigurowania pasków systemowych i paska aplikacji (w praktyce pasek aplikacji został ukryty wcześniej w wyniku modyfikacji motywu aplikacji). W celu ukrycia pasków systemowych i paska aplikacji, a także przełączenia interfejsu użytkownika w tryb pełnoekranowy przekazujesz w liniach 517 – 519 metodzie setSystemUiVisibility stałe połączone za pomocą operatora bitowego OR (|). Te kombinacje stałych View zapewniają, że rozmiary obiektu CannonView nie będą zmieniane za każdym razem, gdy paski systemowe i aplikacji będą ukrywane i wyświetlane. Paski systemowe i pasek aplikacji będą wyświetlane, nakładając się na obiekt CannonView — część tego obiektu będzie niewidoczna, gdy na ekranie będą wyświetlane paski systemowe. Więcej informacji na temat trybu pełnoekranowego znajdziesz na stronie:

*http://developer.android.com/training/system-ui/immersive.html*.

LISTING 6.30. Metody hideSystemBars i showSystemBars klasy DoodleView

```
501 // ukryj paski systemowe i pasek aplikacji
502 private void hideSystemBars() {
503 if (Build.VERSION.SDK_INT >= Build.VERSION_CODES.KITKAT)
504 setSystemUiVisibility(
505 View.SYSTEM_UI_FLAG_LAYOUT_STABLE |
506 View.SYSTEM_UI_FLAG_LAYOUT_HIDE_NAVIGATION |
507 View.SYSTEM_UI_FLAG_LAYOUT_FULLSCREEN |
508 View.SYSTEM_UI_FLAG_HIDE_NAVIGATION |
509 View.SYSTEM_UI_FLAG_FULLSCREEN |
510 View.SYSTEM_UI_FLAG_IMMERSIVE);
511 }
512
513 // pokaż paski systemowe i pasek aplikacji
514 private void showSystemBars() {
515 if (Build.VERSION.SDK_INT >= Build.VERSION_CODES.KITKAT)
516 setSystemUiVisibility(
517 View.SYSTEM_UI_FLAG_LAYOUT_STABLE |
518 View.SYSTEM_UI_FLAG_LAYOUT_HIDE_NAVIGATION |
519 View.SYSTEM_UI_FLAG_LAYOUT_FULLSCREEN);
520 }
521 }
```
#### 6.14. Podsumowanie

W tym rozdziale pracowałeś nad aplikacją *Cannon Game* — grą, w której użytkownik ma za zadanie trafić w dziewięć celów przed upływem 10 sekund. Użytkownik celuje lufą działa i oddaje strzał poprzez dotknięcie ekranu. Stworzyłeś widok rozszerzający klasę SurfaceView, dzięki czemu obiekty były wyświetlane na ekranie za pomocą oddzielnego wątku. Dowiedziałeś się, że nazwy komponentów spersonalizowanej klasy muszą zostać w pełni sklasyfikowane w kodzie XML rozkładu reprezentującego dany komponent. Opisaliśmy dodatkowe metody cyklu życiowego obiektów Fragment. Dowiedziałeś się, że metoda onPause jest wywoływana, gdy Fragment jest wstrzymywany, a metoda onDestroy jest wywoływana, gdy Fragment jest usuwany. Obsługiwałeś zdarzenia dotyku za pomocą przedefiniowanej metody onTouchEvent klasy View. W folderze *res/raw* umieściłeś efekty dźwiękowe, a następnie zarządzałeś nimi za pomocą obiektu SoundPool. Ponadto korzystałeś z usługi systemowej AudioManager w celu ustalenia aktualnej głośności muzyki odtwarzanej przez urządzenie i stosowania tej wartości do regulacji głośności dźwięków odtwarzanych przez grę.

Animacja tej aplikacji jest wykonywana w sposób manualny poprzez aktualizację położenia elementów gry wyświetlanych na obiekcie SurfaceView za pomocą kodu wykonywanego w oddzielnym wątku. W celu zaimplementowania takiego rozwiązania rozszerzyłeś klasę Thread i stworzyłeś metodę run, która wyświetlała grafikę, wywołując metody klasy Canvas. Dostęp do właściwej klasy Canvas uzyskiwałeś za pomocą obiektu SurfaceHolder klasy SurfaceView. Ponadto dowiedziałeś się również, jak utworzyć pętlę gry sterującą jej pracą. Kolejne klatki animacji są budowane przez tę pętlę na podstawie ilości czasu, jaki upłynął pomiędzy wyświetleniem kolejnych klatek, a więc gra będzie działała z taka samą szybkością niezależnie od wydajności procesora urządzenia, na którym jest uruchomiona. Na koniec korzystałeś z trybu pełnoekranowego — aplikacja była wyświetlana na całym ekranie.

W rozdziale 7. będziesz pracować nad aplikacją **WeatherViewer**. Skorzystasz z usług sieciowych w celu pobrania szesnastodniowej prognozy pogody z serwisu *OpenWeatherMap.org*. Serwis ten, podobnie jak wiele współczesnych serwisów internetowych, zwraca dane w formacie JavaScript Object Notation (JSON). Dane te będziesz przetwarzać za pomocą klas JSONObject i JSONArray wchodzących w skład pakietu *org.json*. Prognozę pogody na dany dzień wyświetlisz na ekranie za pomocą obiektu ListView.

### **Skorowidz**

#### **A**

adapter ArrayAdapter, 309 RecyclerView.Adapter, 345, 403 adres URL, 317 agencje public relations, 438 aktywność, 75 analiza, 55 Android 2.2, 39 2.3, 39  $3.0 - 3.2, 40$  $4.0 - 4.0.4$ , 40  $4.1 - 4.3, 42$ 4.4, 43 5.0 – 5.1, 39, 43 6, 45 6 SDK, 19, 29 Studio, 50, 71 TV, 21 Wear, 21 animacja, 153, 163, 256 klatka po klatce, 253 anonimowa klasa, 193 wewnętrzna, 133, 228, 246, 250, 343 aplikacja Address Book, 357 Cannon Game, 253 Doodlz, 201 Flag Quiz, 141 obliczająca napiwek, 107

powitalna, 69 Tip Calculator, 55, 61, 63, 109 Twitter Searches, 321 WeatherViewer, 291 aplikacje darmowe, 426 płatne, 426 popularne, 48 wbudowane, 36 atrybuty, 54 AVD, Android Virtual Device, 30, 55

#### **B**

baza danych SQLite, 363 biblioteka Android Design Support Library, 332 Android Support Library, 211 AppCompat, 111 bitmapy, 210

#### **C**

cechy systemu, 35 certyfikat cyfrowy, 423 cienie, 114 cykl życiowy obiektu Fragment, 208

#### **D**

darmowe aplikacje, 426 debugowanie, 423

definiowanie parametru gravity, 92 parametru weight, 94 parametru textColor, 91 własności przycisków, 172 docelowi odbiorcy, 18 dodawanie aktywności, 76 dźwięku, 256, 259 ikony, 85 ikony aplikacji, 367 ikony przycisku, 334 kontaktu, 360 obiektu CannonView, 260 obrazów do projektu, 158 pola ImageView, 95 widoków, 118, 119 zależności, 211 zezwoleń, 216 dokumentacja, 66 domyślny interfejs użytkownika, 81 dostawcy usług mobilnych, 429 dostęp do aplikacji, 100 do bazy danych, 364 do płatnych aplikacji, 422 do zasobów, 345 dostępność, 72 drukowanie, 21, 211 obrazu, 208 działanie aplikacji Doodlz, 203 dziedziczenie, 54

edycja kontaktu, 361 zapytania, 326 edytor rozkładu, 80, 83 tłumaczeń, 102 ekran Ustawienia, 145 wielodotykowy, 36 element activity, 137 application, 136 intent-filter, 137 manifest, 136 emulacja przycisków, 52 emulator smartfona, 60 systemu Android, 30, 51 etykiety, 421

#### **F**

folder assets, 150 drawable, 84 foldery zasobów, 150, 255 fora dyskusyjne, 67 formatowanie liczb, 113 łańcuchów, 159 fragment, 20, 148 AddEditFragment, 373 ContactsFragment, 371 DetailFragment, 372, 375 DialogFragment confirmDelete, 415 LineWidthDialogFragment, 219 funkcja TalkBack, 100, 101, 105 funkcje systemu, 41, 42, 46 środowiska Java SE 7, 155 urządzeń, 52

#### **G**

gesty, 36, 51 gra, 254 graficzny edytor rozkładu, 172 interfejs użytkownika, 81, 112, 115, 120, 217, 257, 297, 300, 332, 365

#### **H**

hermetyzacia, 54

#### **I**

ikona, 85, 421 aplikacji, 367 przycisku, 334 implementacja interfejsu OnSeekBarChangeListener, 113 interfejsu TextWatcher, 113 import klasy MainActivity, 339 instrukcia import, 128, 175, 182, 234, 307, 312 package, 128, 175, 182, 234, 313 interfejs ddEditFragment.AddEdit ´FragmentListener, 394 AddEditFragmentListener, 404 ContactClickListener, 403 ContactsFragment.Contacts ´FragmentListener, 391 ContactsFragmentListener, 396 DetailFragment.Detail ´FragmentListener, 394 DetailFragmentListener, 412 Editable, 128 LoaderManager.Loader  $\rightarrow$ Callbacks, 365, 399, 410 OnClickListener, 343

OnSeekBarChangeListener, 113, 133, 134 SeekBar.OnSeekBarChange  $\rightarrow$ Listener, 129 SurfaceHolder.Callback, 285 TextWatcher, 113, 128 View.OnLongClickListener, 347 internacjonalizacja, 72, 101

#### **J**

Java Development Kit, 27 JDK, 27 język XML, 71 JSON, 295

#### **K**

kasowanie kontaktu, 361 zapytania, 328 klasa, 53 Activity, 110, 130 Adapter, 331 AddEditFragment, 366, 376, 404 AddressBookContentProvider, 367, 376, 380 AddressBookDatabaseHelper, 366, 376, 379 AppCompatActivity, 111, 128 ArrayAdapter, 298 AsyncTask, 297, 298, 311 Blocker, 265 Bundle, 128 Cannon, 266 Cannonball, 270 CannonView, 257, 272, 273 Canvas, 210 ColorDialogFragment, 219, 243 Contact, 378 ContactsAdapter, 366, 376, 401 ContactsFragment, 376, 395 ContentProvider, 363

DatabaseDescription, 366, 377 DetailFragment, 366, 377, 411 DoodleView, 234 EraseImageDialogFragment, 223, 250 FragmentTransaction, 362 GameElement, 263 Handler, 152 ItemDivider, 338, 353, 366, 377 ItemDividerMainActivity, 338, 376 LineWidthDialogFragment, 247 ListView, 298 LoaderManager, 365 MainActivity, 129, 133, 175, 176, 178, 223, 261 MainActivityFragment, 182, 187, 189, 224, 259 NumberFormat, 129 Paint, 210 PrintHelper, 211, 212 RecyclerView.Adapter, 350 RecyclerView.ItemDecoration, 331, 353 SearchesAdapter, 338, 350 SettingsActivity, 166, 196 SettingsActivityFragment, 197 Target, 266 View, 256 ViewHolder, 308, 351, 403 Weather, 304 WeatherArrayAdapter, 307 klawiatura, 109 klucz prywatny, 423 klucze, 341 kod wersji, 422 kolory, 259 komponent Snackbar, 300 komunikat Intent, 154 komunikaty, 54 konfiguracja konta sprzedawcy, 430 obiektu amountEditText, 121 obiektu percentSeekBar, 122

obiektu percentTextView, 122 obiektu RecyclerView, 342 obiektu tipTextView, 123 parametru textSize, 90 przycisku, 348 quizu, 143 urządzenia wirtualnego, 59 konkretyzacja, 53 konstruktor klasy CannonView, 274 DoodleView, 236 Weather, 305 WeatherArrayAdapter, 308 kontakt, 361 konto sprzedawcy, 430 kończenie quizu, 146

#### **L**

licencja EULA, 421 lista kolorów stanów, 153 mailingowa, 67 zapisanych zapytań, 329 logika aplikacji, 127 lokalizacja, 101, 105 łańcuchów, 102

#### **Ł**

ładowanie aplikacji do serwisu, 431 dźwięków, 275 łańcuchy aplikacji, 258 procentowe, 113 sformatowane, 158

#### **M**

marketing wirusowy, 435 mashup, 37 materiały wideo, 23 mechanizm płatności, 428 menedżer LoaderManager, 364 urządzeń wirtualnych, 60 menu, 148, 214 MainActivityFragment, 214 metoda, 53 addTaggedSearch, 344 align, 267 alignAndFireCannonball, 280 animate, 191 calculate, 133 clear, 237 collidesWith, 270 confirmErase, 229 convertJSONtoArrayList, 318 convertTimeStampToDay, 306, 307 createURL, 315 delete, 388 deleteContact, 415 deleteSearch, 349 disableAccelerometerListening, 227 disableButtons, 195 dismissKeyboard, 315 displayAddEditFragment, 393 displayContact, 392 draw, 265, 268, 272 drawGameElements, 282 drawText, 283 enableAccelerometerListening, 226 fireCannonball, 268 getCannonball, 269 getCountryName, 191 getDoodleFragment, 245 getDoodleView, 233 getDrawingColor, 237 getHolder, 275 getItemCount, 353, 403 getLineWidth, 237 getRadius, 270 getScreenHeight, 277 getScreenWidth, 277 getType, 382 getView, 309 hideSystemBars, 288 insert, 385 isOnScreen, 270 newGame, 277 onActivityCreated, 398

metoda onAddContact, 392 onAttach, 398, 406, 413 onBindViewHolder, 353, 403 onCreate, 131, 176, 314, 390 onCreateDialog, 250 onCreateLoader, 400 onCreateOptionsMenu, 179, 414 onCreateView, 184, 226, 397, 406 onCreateViewHolder, 353, 403 onDetach, 398, 406, 413 onDraw, 238 onDrawOver, 354 onEditContact, 394 onLoaderReset, 401 onLoadFinished, 400 onOptionsItemSelected, 180, 414 onPause, 227 onPostExecute, 317 onProgressChanged, 134 onProgressUpdate, 317 onResume, 226 onSizeChanged, 236, 276 onStart, 178 onTouchEvent, 238, 256, 286 playSound, 265, 277 printImage, 243 query, 383 releaseResources, 285 removeCannonball, 269 resetQuiz, 187, 188, 189 reverseVelocityX, 270 run, 288 saveContact, 408, 409 saveImage, 231, 242 setDialogOnScreen, 233 setDrawingColor, 237 setLineWidth, 237 shareSearch, 348 showGameOverDialog, 281 showSystemBars, 288 stopGame, 285 swapCursor, 403 testForCollisions, 283

touchEnded, 241 touchMoved, 240 touchStarted, 239 update, 265, 271, 387 updateContactList, 399 updateGuessRows, 186, 187 updatePositions, 279 updateRegions, 187 updateSaveFAB, 342 metody cyklu roboczego, 110 cyklu życia, 255 cyklu życiowego, 149 klasy RecyclerView.Adapter, 352 obiektu Fragment, 230 onCreate, 130 mobilne sieci reklamowe, 439 modyfikacja motywu, 258 motyw domyślny, 123 parent, 123 motywy Material Themes, 113 multimedia, 22

#### **N**

narzędzie AudioManager, 256 Cloud Test Lab, 21 SoundPool, 256 nasłuchiwanie zdarzeń, 132, 193, 343, 407 nazwy wersji, 422 nazywanie folderów, 101

#### **O**

obiekt Activity, 176, 208 amountEditText, 121 CannonView, 260, 262 Canvas, 283 colorView, 219 ContentProvider, 363, 364, 383 ContentResolver, 364 Cursor, 385

DialogFragment, 209 EditText, 113, 117 Fragment, 184, 208 Intent, 346, 349 Loader, 364 OnClickListener, 193, 343 OnSharedPreferenceChange ´Listener, 180 Paint, 276 Path, 210 percentSeekBar, 122 percentTextView, 122 Runnable, 152 saveContactButtonClicked, 408 SensorManager, 209 SeekBar, 117 SharedPreferences, 341, 344, 346 SoundPool, 275 SQLiteDatabase, 385 SurfaceHolder, 256 SurfaceView, 256 TextViews, 117 tipTextView, 123 totalTextView, 123 Uri, 364 UriMatcher, 384 View.OnClickListener, 345 obiekty nasłuchujące zdarzeń, 407, 408 View, 153 obraz promocyjny, 423 obsługa bazy danych, 363 ekranów, 151 intencji, 330 środowiska Java SE 7, 158 zdarzeń, 342, 348 odczytywanie łańcuchów, 346 okna edytora, 79 okno AlertDialog, 153, 195, 348 Android Studio, 77 Component Tree, 80 Create New Project, 73, 74 Device Chooser, 61

Devices, 424 Project, 78 Properties, 89 wyboru aktywności, 349 operatory wyszukiwania, 324 organizowanie widoków, 112 orientacia obiektu LinearLayout, 303 pionowej, 178 tabletu, 173 urządzenia, 152 otwieranie sklepu, 433

#### **P**

pakiet, 47–50 Android Studio, 28 android.graphics, 210 android.text, 128 com.deitel.addressbook.data, 366, 376 org.json, 295, 297 paleta, 71 parametr Bundle, 131 elevation, 114 gravity, 92 id, 88, 116 textColor, 91 textSize, 90 parametr layout gravity, 93 weight, 94 pasek aplikacji Doodlz, 203 widthSeekBar, 250 personalizacja aktywności, 77 kolorów motywu, 123, 124 obiektów View, 209 widoków, 120 piksele, 90 platforma programistyczna Fabric, 355 platformy mobilne, 434 plik activity\_main.xml, 81, 259, 302, 334

AndroidManifest.xml, 115, 135, 197, 300, 332 arrays.xml, 159, 160, 333 bug.png, 85 button\_text\_color.xml, 162 colors.xml, 161, 301, 333 content\_main.xml, 335 dimens.xml, 334 doodle fragment menu.xml, 215 dziennika, 154 fragment\_color.xml, 220 fragment details menu.xml, 375 incorrect\_shake.xml, 163 list item.xml, 337 menu\_main.xml, 162 preferences.xml, 164 SharedPreferences, 329 strings.xml, 158, 258, 301, 333, 367 styles.xml, 367 textview\_border.xml, 369 pliki .apk, 423 z zasobami aplikacji, 80 płatne aplikacje, 426 pobieranie obrazów, 311, 312 podgląd projektu, 97 podpis cyfrowy, 423 pola, 183 klasy AddEditFragment, 405 klasy ContactsFragment, 396 klasy DetailFragment, 413 klasy MainActivity, 339 static, 377 pole answerTextView, 171 EditText, 299, 374, 375 ImageView, 95, 303 TextView, 304, 337, 365 połączenie HttpUrlConnection, 297 ponowne wykorzystanie, 54 preferencje aplikacji, 164 prognoza pogody, 293 programowanie obiektowe, 53

projektowanie ikon, 422 zorientowane obiektowo, 55 promocja aplikacji, 425 przechowywanie danych, 329 przesyłanie danych, 363 przycisk FloatingActionButton, 299, 342 saveButton, 343 przyciski pływające, 299 publikacja, 420

#### **R**

recenzje aplikacji, 437 rejestracja, 430 rejestrowanie obiektu nasłuchującego, 275 reklamowanie aplikacji, 435 REST, 20 rozkład, 71 activity\_main.xml, 167 aktywności, 369 content\_main.xml, 157, 173, 217, 369–371 fragment\_color.xml, 218, 219 fragment\_contacts.xml, 371 fragment\_line\_width.xml, 219, 222 fragment\_main.xml, 157, 167, 217 GridLayout, 112, 115, 117, 303 LinearLayout, 87, 168, 169, 336, 373 list item.xml, 302 queryTextInputLayout, 336 RelativeLayout, 86, 168 tagTextInputLayout, 336 rozkłady szablonu, 157 rozwiązywanie quizu, 145 rysowanie, 210, 269 kropel, 207 płatków kwiatka, 205

**S**

SDK, 50 serwis Google Payments, 430 Google Play, 22, 47, 419, 430 Twitter, 324 serwisy pośredniczące w sprzedaży, 434 społecznościowe, 436 składnia obiektowa JSON, 20 Software Development Kit, 50 specyfikacja material design, 19 społeczności, 24 struktury danych, 155 style, 126 pól, 367 suwak SeekBar, 113, 246 system operacyjny, 38 szablon Blank Activity, 157, 301

#### **Ś**

środowisko Android Studio, 29, 55, 72 Java SE 7, 155

#### **T**

tablica, 160 ArrayList, 341 technologie, 71 testowanie, 21, 104 aplikacji, 31, 101, 421 Address Book, 360 Cannon Game, 255 Flag Quiz, 143 Tip Calculator, 109 Twitter Searches, 323 WeatherViewer, 293 wersji językowej, 103 tło pola, 365 tłumaczenie, 102 tryb ListView, 20 pełnoekranowy, 21, 257

RecyclerView, 20 uruchamiania aktywności, 198 tworzenie animacji, 163 aplikacji, 72 aplikacji doskonałych, 64 gier, 257 graficznego interfejsu użytkownika, 83, 112, 167 klas, 366 licencji, 422 logiki aplikacji, 127 menu, 214 projektu, 72, 156, 212 projektu TipCalculator, 117 rozkładu interfejsu użytkownika, 174 rysunków, 202 wirtualnych urządzeń, 57 zapytań SQL, 384

#### **U**

udostępnianie zapytania, 327 uruchamianie aplikacji, 98 aplikacji Tip Calculator, 63 środowiska, 72 urządzeń wirtualnych, 63 urządzenie wirtualne Android, 30 usługa licencyjna, 422 usługi sieciowe, 37, 38, 294 REST, 20, 294 ustawienia pól TextView, 373

#### **W**

wątek CannonThread, 287 wersje, 39, 422 Android SDK, 75 wiązanie danych, 132, 298 widok, 71 ListView, 331 RecyclerView, 331, 337 widżet, 131

wirtualne dobra, 428 urządzenia, 57 własności przycisków, 172 własność divider, 370 showDividers, 370 weightSum, 370 właściwość id, 88 text, 88 współczynnik klikalności, 439 wybór aktywności, 138 docelowych urządzeń, 74 koloru, 125–127 maszyny wirtualnej, 61 wycena aplikacji, 425 wyjątki, 154 wykonywanie aplikacji, 138 wykrywanie zderzeń, 257 wyniki wyszukiwania, 324 wyświetlanie komunikatów, 152 listy elementów, 348 listy opcji, 332 obiektów Fragment, 362 wytyczne material design, 114 wywoływanie metod, 54 usługi sieciowej, 316 wzorzec ViewHolder, 298, 331

#### **X**

XML, Extensible Markup Language, 71

#### **Z**

zaciemnianie kodu, 423 zadanie AsyncTask, 312 zapisywanie komunikatów, 154 obrazów, 208, 211 zapytanie, 326–328 zapytania SQL, 384

zarabianie, 426 na reklamach, 428 na sprzedaży wirtualnych dóbr, 428 zarządzanie aplikacjami, 434 fragmentami, 149 zasoby aplikacji, 71 typu String, 213 zdarzenia dotknięcia, 210 paska widthSeekBar, 250 przyspieszeniomierza, 228 zintegrowane środowisko programistyczne, 19 zmiana grubości linii, 205 koloru pędzla, 204, 205 lokalizacji, 104 rozkładu, 86, 87 zmienne egzemplarzowe, 54, 264 klasy, 129 lokalne final, 348 obiektowe, 129 zrzuty ekranu, 423 **Ź** źródła bibliotek, 35 źródło usług sieciowych, 38

SKOROWIDZ **447**

**448** SKOROWIDZ

# PROGRAM PARTNERSKI

GRUPY WYDAWNICZEJ HELION

**1. ZAREJESTRUJ SIĘ** 2. PREZENTUJ KSIĄŻKI **3. ZBIERAJ PROWIZJE** 

Zmień swoją stronę WWW w działający bankomat!

Dowiedz się więcej i dołącz już dzisiaj! http://program-partnerski.helion.pl

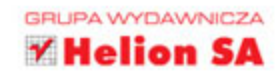

#### Sprawdź, jak niesamowite możliwości daje Ci Android!

W 2015 roku pod kontrola Androida pracowało około 80% smartfonów. Serwis Google Play odnotowuje miliardy pobrań najróżniejszych aplikacji dla tego systemu. Coraz wiecej różnych urządzeń wyposaża się w Androida i są to również roboty, silniki odrzutowe, satelity NASA, lodówki, telewizory, kamery, urządzenia medyczne, systemy samochodowe i wiele innych. Wygląda na to, że Android opanuje internet rzeczy, a przed programistami androidowych aplikacji otworzą się niespotykane dotąd możliwości.

Niniejsza książka stanowi solidne kompendium wiedzy dla osób profesjonalnie tworzących aplikacje dla Androida w jego najnowszej, 6. wersji. Autorzy przyjęli analizę aplikacji jako metodę nauki — wszystkie rozwiązania i technologie są opisywane w kontekście kompletnych, działających programów, których dobór umożliwił przedstawienie najważniejszych funkcji i interfejsów programistycznych systemu Android. Dzięki tej książce błyskawicznie nauczysz się wszystkiego, co jest niezbędne do rozpoczęcia w pełni samodzielnej pracy w Android Studio i Android 6 SDK.

#### Naiważniejsze zagadnienia:

HALL

- · analiza aplikacji dla Androida, jej działanie i budowa
- · zasady projektowania aplikacji w specyfikacji material design wprowadzonej przez Google
- · obsługa bibliotek i zapewnienie zgodności nowych aplikacji ze starszymi wersjami Androida
- testowanie aplikacji w urządzeniach, emulatorach i za pomocą Cloud Test Lab
- · technologie przydatne do obsługi systemów Android Wear i Android TV
- · umieszczanie aplikacji w serwisie Google Play, jej promocja i rozpowszechnianie

Paul Deitel i Harvey Deitel są współzałożycielami wydawnictwa Deitel & Associates, które specjalizuje się w publikowaniu książek o programowaniu. Jest też organizatorem popularnych szkoleń dla programistów. Poza tym publikuje bardzo przydatne lekcje wideo z serii LiveLessons i udostepnia zasoby internetowe ułatwiające naukę tworzenia aplikacji dla Androida (Java) i iOS (Swift) oraz naukę posługiwania się wieloma technologiami, w tym C#, .NET czy Visual Basic.

Alexander Wald jest uzdolnionym programistą, specjalizującym się w rozwijaniu aplikacji, również dla Androida.

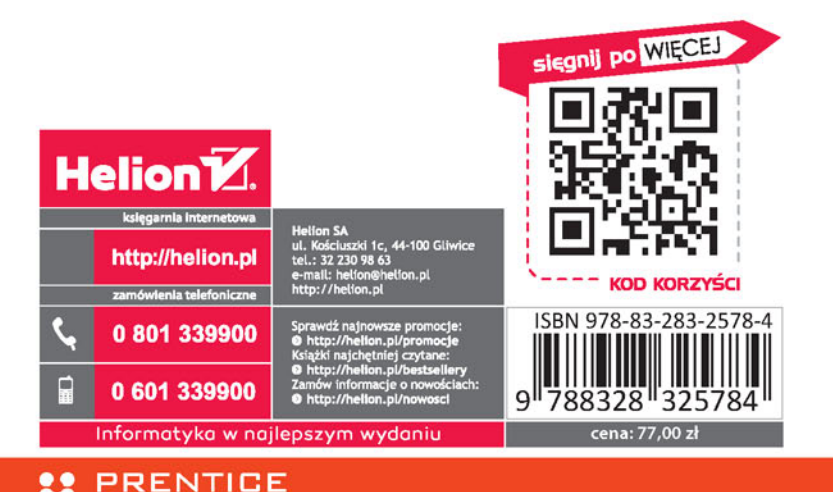